# **Aginity SQL Academy**

*Release 0.5*

**Jul 03, 2019**

# SQL Academy

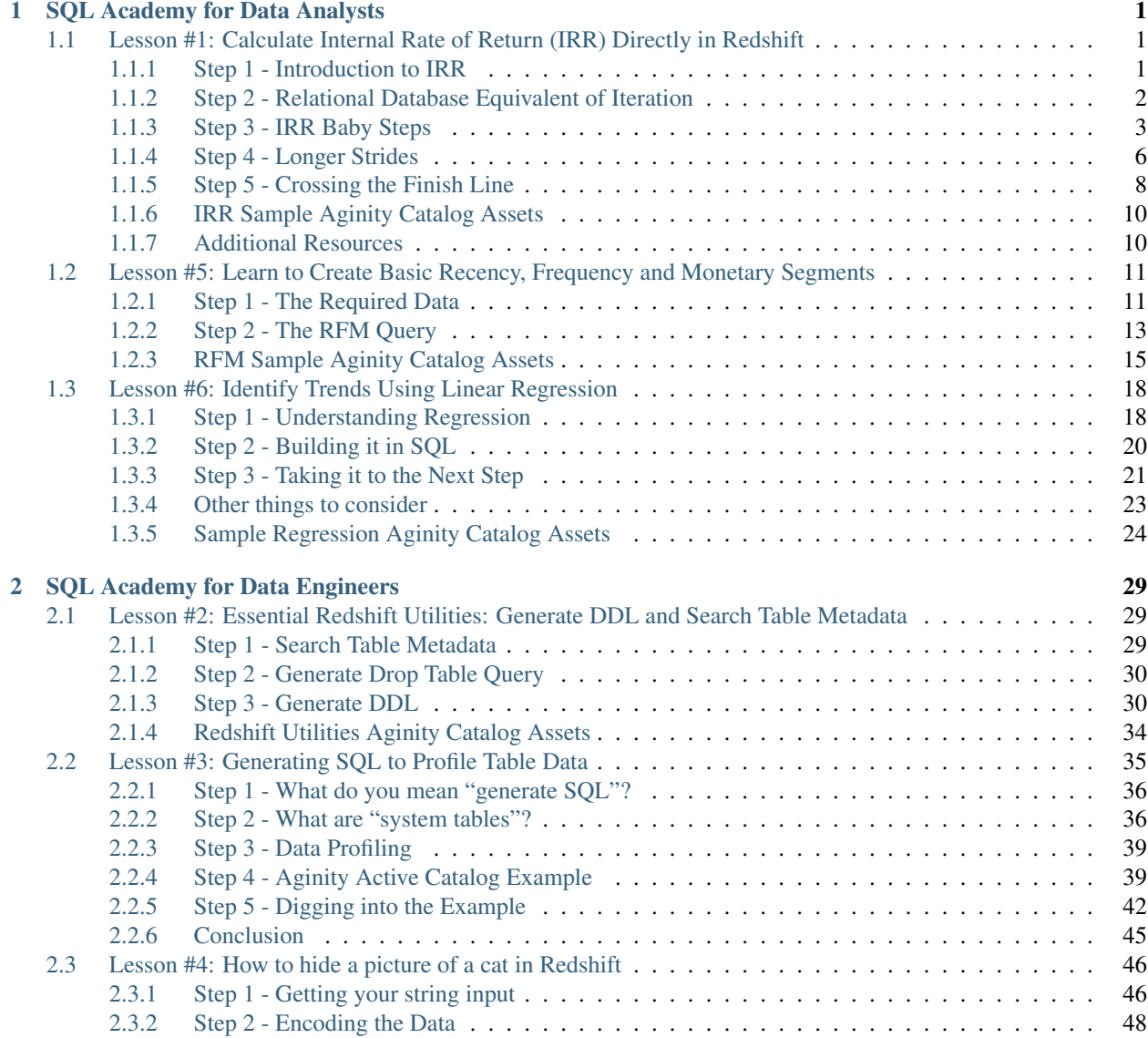

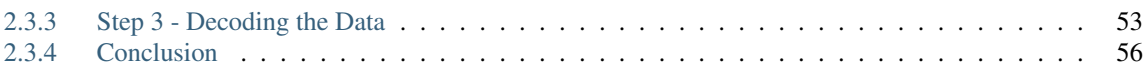

# CHAPTER 1

# SQL Academy for Data Analysts

# <span id="page-4-1"></span><span id="page-4-0"></span>**1.1 Lesson #1: Calculate Internal Rate of Return (IRR) Directly in Redshift**

[Internal Rate of Return](https://en.wikipedia.org/wiki/Internal_rate_of_return) (IRR) is a calculation frequently used to estimate an investment's rate of return.

I encountered it at a large mortgage lender where IRR was one of many calculations used to determine the health of individual loans. The inputs were the mortgage principle, the previous monthly payments, and estimated monthly payments to the end of the loan period. So, there could easily be more than 300 inputs to the IRR calculation. The standard practice was to transfer a sample of borrower data from the data warehouse to the SAS server to run the IRR calculation and transfer the results back to the data warehouse.

The type of iterative calculation required by IRR is not traditionally done on [MPP](https://databases.looker.com/analytical) data warehouse platforms. However, with a bit of advanced SQL thinking, this type of calculation can take advantage of the distributed nature of the MPP to score very large populations.

As with all of our lessons if you want to catalog this code in [Aginity Pro](https://www.aginity.com/products/aginity-pro/) or [Aginity Team](https://www.aginity.com/products/aginity-team/) click the

Aginity Catalog Item

to skip right to the queries to add to your catalog.

### <span id="page-4-2"></span>**1.1.1 Step 1 - Introduction to IRR**

$$
\text{NPV} = \sum_{0}^{N} \frac{C_n}{(1+r)^n} = 0
$$

So, what is the IRR calculation?

Advanced SQL writers come from a range of backgrounds. You may not have a computer science degree, or remember a lot of your high school or college math, so I'll jump into a few details here. The *[Additional Resources](#page-13-1)* section below has links to several useful articles regarding IRR. I'll give a minimal explanation here, so you should read those. The purpose here is to demonstrate some useful SQL techniques. If you need to implement this, or any other financial calculation, in production, then work with an experienced financial engineer.

In the equation above, our goal is to find "r", which is the interest rate that makes the Net Present Value (NPV) equal to 0. In the early 19th century, [Evariste Galois](https://en.wikipedia.org/wiki/%C3%89variste_Galois) proved that this type of polynomial has no general solution; that is, there is no "formula" for finding "r". You have probably encountered these types of functions in your mathematical career. Hopefully, your math teacher discussed a bit about how your fancy scientific calculator, or computer program, was able to solve these equations without a formula.

In Computer Science, the study of finding "good enough" solutions to impossible mathematical problems is called Numerical Methods or [Numerical Analysis.](https://en.wikipedia.org/wiki/Numerical_analysis) For this problem, we are trying to find the "r" that makes NPV equal to zero. So, with our computer program, we can use this method:

```
1. Make a guess for "r"
2. Calculate the NPV based on that guess
3. Evaluate whether or not the NPV resulting from that guess is "close enough" to 0
 a. if it is "close enough" then we are done and our quess is a "good enough" result.
˓→for r
 b. if not, then we need a better guess
4. Improve the guess and start over at #1
```
# <span id="page-5-0"></span>**1.1.2 Step 2 - Relational Database Equivalent of Iteration**

It is clear how this type of algorithm can be implemented in a traditional programming language, maybe even in a database system with a procedural language available. However, the power of the MPP lies in SQL, not in the procedure. In order to implement this in SQL, we have to change our thinking from "one at a time" to "all at once". Think of this simple case. In a programming language, you might print the numbers one though 10 like this:

**for** i=1, 10 **do** print(i) **end**

Assuming that I have a numbers table, in SQL I achieve the same result like this:

```
select num
from numbers
where num \leq 10order by num
;
.. code-block:: aginity_catalog_item
```
In the procedural language, it is clear that the computer "did" something (printed 1), then "did" something else (printed 2). Did this happen in the database system? Maybe, maybe not. The point is that SQL is focused on the result set. The **SET** is only in a particular order because I asked for it to be displayed that way. There is a **SET** of numbers. I don't care about the order in which they were read off the disk. Let's go a step further:

```
total = 0for i=1, 10 do
 total = total + iend
print(total)
```
vs

```
select sum(num) as total
from
```

```
(select num
from numbers
where num \leq 10) as inner_select
```
;

Again, the *order* of the process described by the procedural language matches what the system actually does. Does the database system keep a running total when it calculates a SUM? I don't know. It doesn't matter. The SQL says that, of the SET returned by the inner\_select, give me the sum. When there is a logical ordering of operations – in order to SUM over a set I first have to identify a set – then that order of operations is clear in the SQL.

So, how does this apply to our problem of making guesses? In procedural languages, we make one guess at a time, evaluate it, and make another guess; in SQL we can make *all of our guesses at the same time*.

# <span id="page-6-0"></span>**1.1.3 Step 3 - IRR Baby Steps**

In breaking down a calculation like this, I like to start with all the terms on a single row and work backward from there. We can easily get as many examples as we want by using the IRR calculation in Excel. So, let's look a simple excel example:

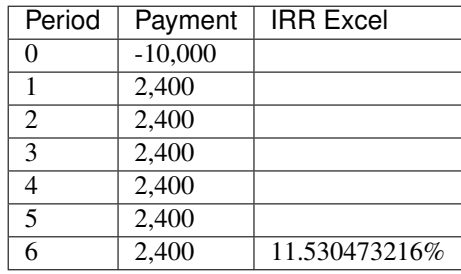

Table 1: Excel Example 1

Note: IRR Excel Function

# $f_x$  IRR

Returns the internal rate of return for a series of cash flows.

# Syntax

IRR(values,guess)

- " Values: is an array or a reference to cells that contain numbers for which you want to calculate the internal rate of return.
- Guess: is a number that you guess is close to the result of IRR; 0.1 (10 percent) if omitted.

Remember that anything raised to the power of "0" is equal to 1. So, we can use a "0" period to get the value of the payment "as-is".

If "Net Present Value" is the sum of a bunch of things, let's call those pre-summed things "Present Value". So, for every payment period we need:

- an ID so we can handle multiple borrowers
- the period number
- the payment for that period

```
-- example 1
drop table if exists payment_data;
create temp table payment_data
(id int, period int, payment int)
;
insert into payment_data VALUES
(1, 0, -10000), (1, 1, 2400), (1, 2, 2400), (1, 3, 2400), (1, 4, 2400), (1, 5, 2400),
\leftrightarrow(1, 6, 2400)
;
-- section 1
select *
from payment_data
order by id, period
;
```
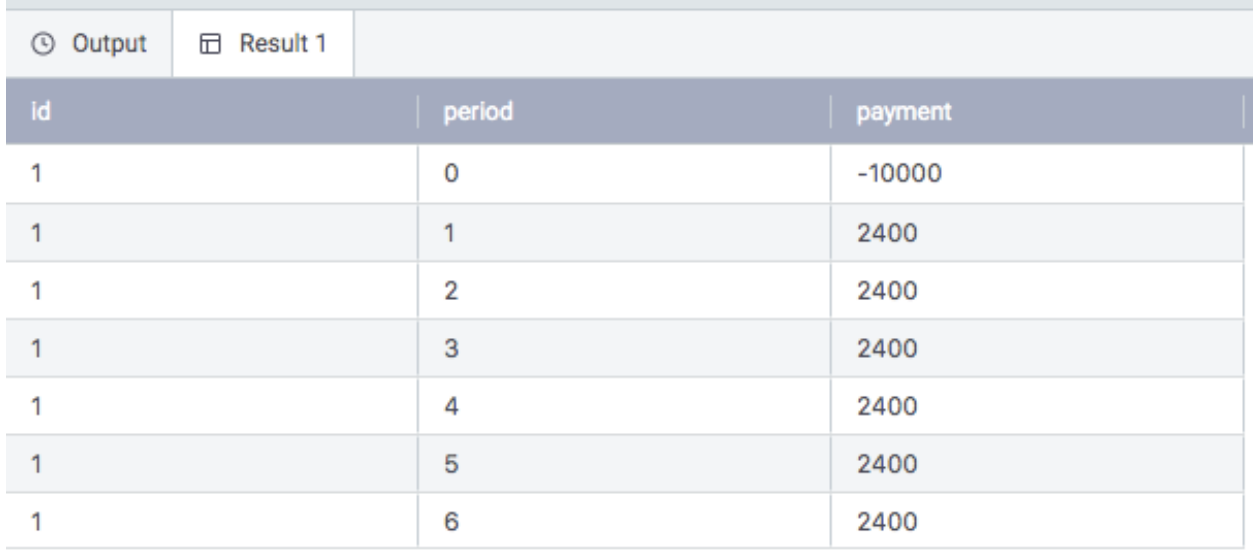

Let's build up the calculation. Remember, we are trying to get an NPV of 0. For our example data, Excel has told us that happens when r is about "0.115305".

$$
\text{NPV} = \sum_{0}^{N} \frac{C_n}{(1+r)^n} = 0
$$

- 1. for a given period, the numerator is the payment for that period
- 2. inside the parentheses, is  $(1 + 0.115305)$
- 3. the dominator is the parens raised to the power of the period: **power**( $(1 + 0.115305)$ , **period**)

So, the query is

```
select id, period, payment, payment/(power(1+0.115305, period)) as pv
from payment_data
order by id, period
;
```
Let's sum that to see whether it is correct:

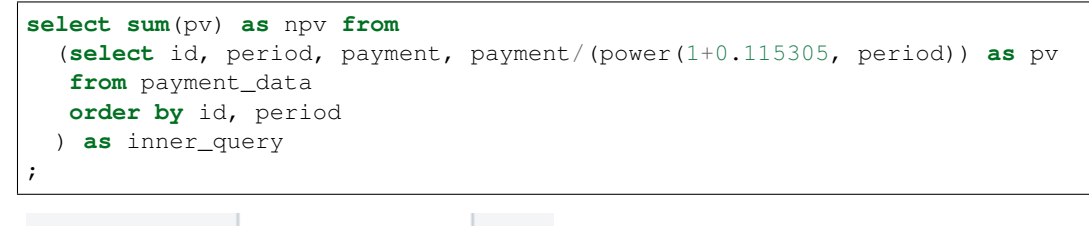

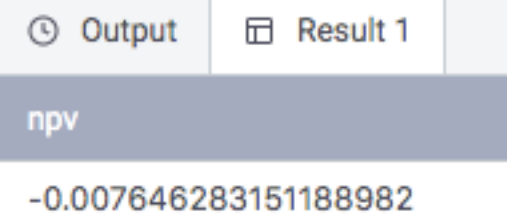

So, that's pretty close to 0. Theoretically, we can get as close to 0 as we want by continually adding decimal places to our value of r.

In this case, we "cheated" by getting Excel to tell us the correct value for now. Next we are going to evaluate r over a range of "guesses" to determine which value of r produces an NPV close enough to 0.

#### **Sidebar - Numbers**

Note: A note about the *numbers* table

As we've tried to emphasize, SQL is driven by sets. We have a set of payments; we need a set of "guesses". Needing a set of numbers is so common in SQL that many database systems have a function to generate numbers as needed. For example, PostgreSQL 9 has *generate\_series()*. Unfortunately, Redshift and many other MPPs lack this feature; fortunately in MPPs, we have lots of things we can count in order to generate numbers.

In Redshift, the **stl\_plan\_info** table has a record for every query you have run. If you have been using Redshift for a while, then this may be sufficient. Otherwise a cross join will give you plenty. Generate a numbers table with one million rows.

```
drop table if exists numbers;
create temp table numbers as
select num from
(select cast(row_number() over (partition by 1) as int) as num from stl_plan_info
 -- uncomment the next line if you need more data
 -- cross join stl_plan_info b
) inner_query
where num <= 1000000
;
```
## <span id="page-9-0"></span>**1.1.4 Step 4 - Longer Strides**

So, we know from Excel that the IRR for our data is between 11% and 12%. Let's explore a few values.

First a table of guesses:

```
drop table if exists guesses;
create temp table guesses as
select num*.01 as guess
from numbers
;
```
In the previous example, we had the "guess" hard coded. Now we want our guesses table to drive the guess. So, every row of our payment data needs its own guess. In SQL, we can achieve this by using cross join. In SQL development we always need to keep in mind an estimate of the sizes of our input and output sets so things don't get out of hand. We have 7 periods; we'll look at 10 guesses initially. That will be 70 inner rows that will aggregate to 10 npv\_guesses to evaluate. Rather than make this strictly true by pre-limiting our guesses table, we'll assume that Redshift is smart enough to do that limitation for us. If not, then we'll have 7 million inner rows that will be filtered down to 70. For Redshift, we won't consider that to be a big deal for now.

So our inner query is this:

```
select id, period, payment, guess, payment/(power(1+guess, period)) as pv
from payment_data
cross join guesses
```

```
where guess between 0.06 and .15
order by id, period, guess
```
We can't tell much by looking at this level of detail, so let's aggregate

```
select id, guess, sum(pv) as npv_guess
from
 (select id, period, payment, guess, payment/(power(1+guess, period)) as pv
  from payment_data
  cross join guesses
  where guess between 0.06 and .15 -- an arbitrary limit on guess for easy viewing
  order by id, period, guess
 ) as inner_query
group by id, guess
order by id, guess
;
```
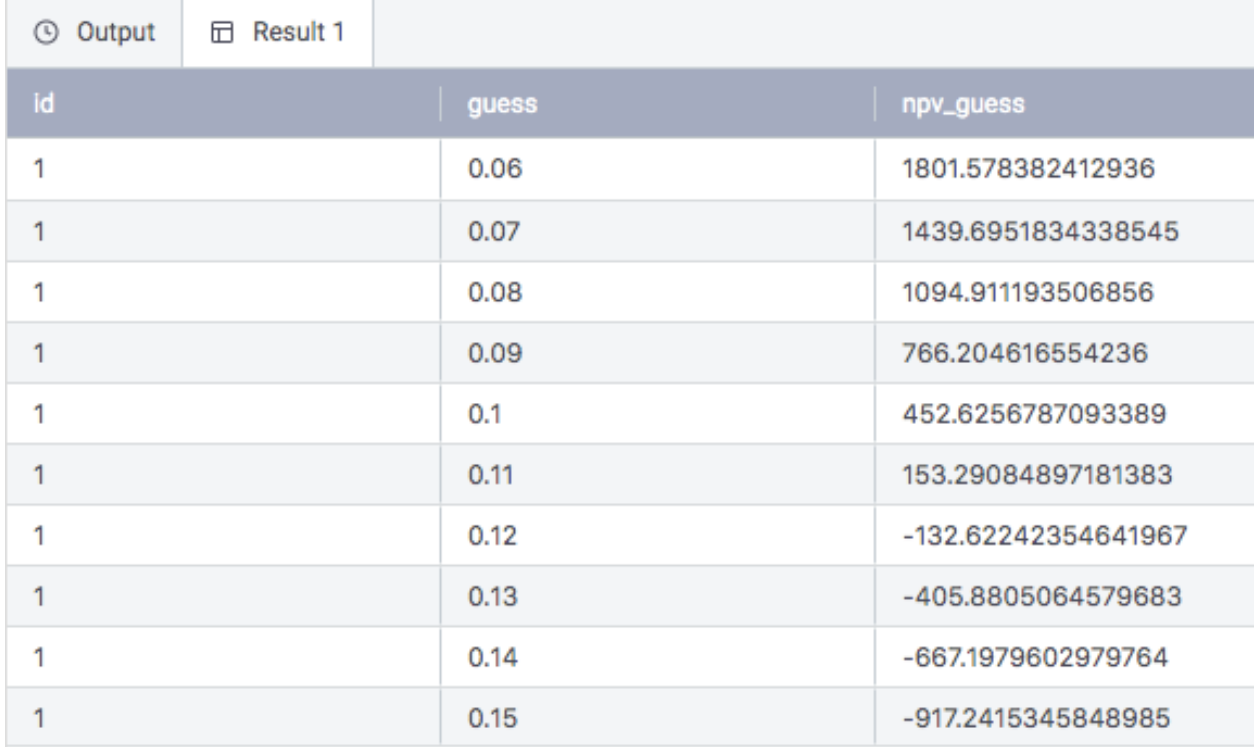

We can see that the value closest to 0 is .12. Let's dial in additional precision by adding decimals to our guesses, then re-running the aggregate query:

```
drop table if exists guesses;
create temp table guesses as
select num*.001 as guess
from numbers
;
```
Run the npv\_guess query again.

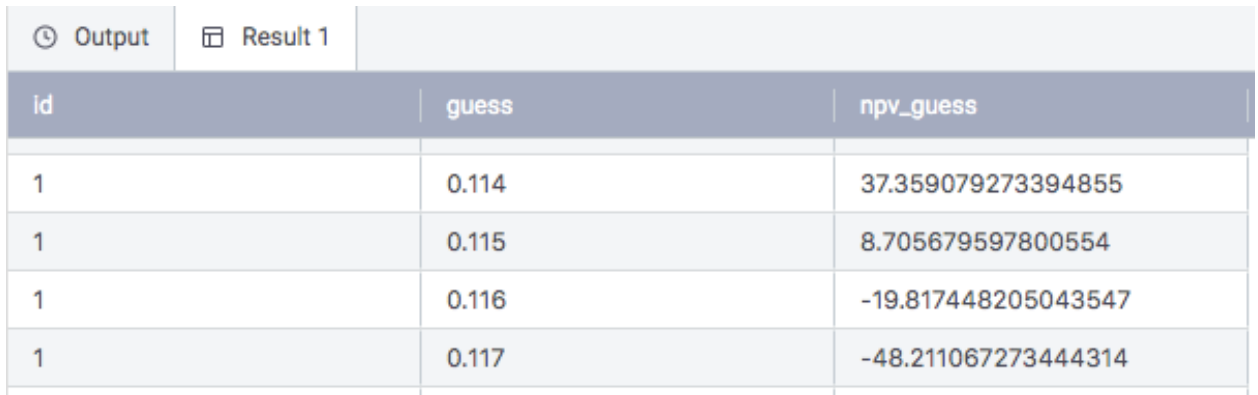

Now there are 100 rows of output and closest to 0 is .115. Let's jump a couple levels of precision and re-run the aggregate query.

```
drop table if exists guesses;
create temp table guesses as
select num*.00001 as guess
from numbers
;
```
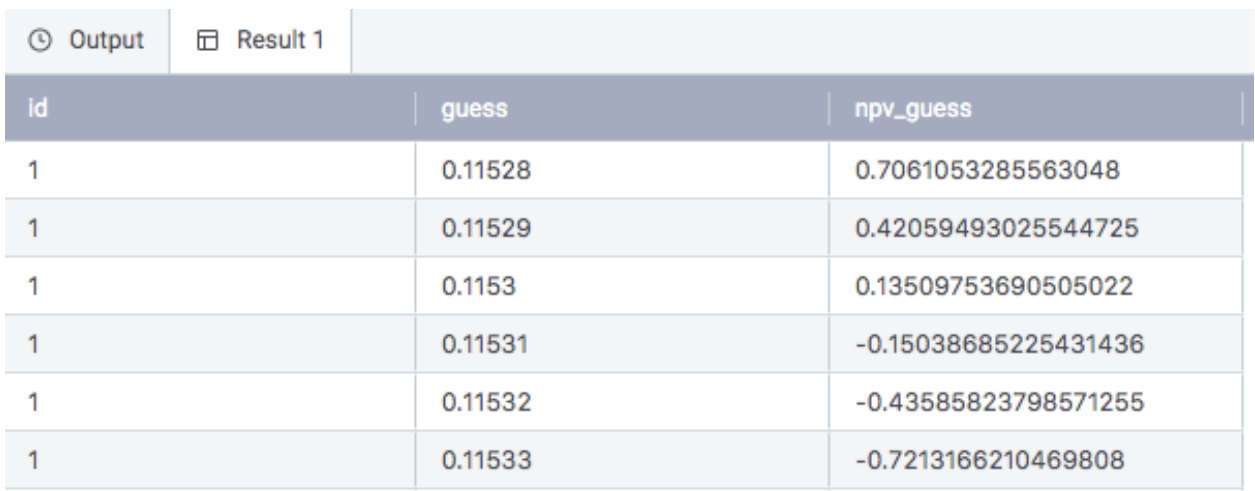

Now we have 10,000 rows with the closest being 0.11530.

Note: If you are working through these queries, go ahead and put the decimal back to "0.01" in the guesses table so we get faster execution times for the rest of the examples.

# <span id="page-11-0"></span>**1.1.5 Step 5 - Crossing the Finish Line**

Now we can see the shape of where we are going. We are making all of our guesses "at the same time"; at least as part of the same result set. From that set, we need to find the one that is closest to 0; that is, the npv\_guess that has the minimum absolute value.

As our levels of aggregation continue to grow, we need to be comfortable with the technique of [SQL Window functions.](https://en.wikipedia.org/wiki/SQL_window_function)

Let's rewrite the previous query with a window function. Also, remember the previous note to take the guesses table back down to two decimal places for faster execution.

```
select *, payment/(power(1+guess, period)) as pv,
       sum(payment/(power(1+guess, period))) over(partition by id, guess order by
˓→period rows unbounded preceding) as npv_guess,
      max(period) over(partition by id, guess) as max_period
from payment_data
cross join guesses
order by id, guess, period
```
Now we have our payment data, pv, and npv\_guess on the same row. The npv\_guess aggregation is being driven by the sum using the window function. For aggregating at the next level, where we are going to find the npv\_guess closest to 0, we need to choose a row. The row we want is the one with the last period for our data. So, we have a max\_period aggregation that we'll use for a filter at the next level. Note that the final "order by" clause here and in examples below is for us to use in visualizing the output. The aggregation here is based on the "order by" clause inside the window function.

Any time we use window functions, we want to add test cases to make sure that the functions are working as expected. So, let's add a couple of more IRR examples from excel:

| Period         | Payment  | <b>IRR</b> Excel |
|----------------|----------|------------------|
| 0              | $-1,000$ |                  |
| 1              | 120      |                  |
| $\mathfrak{D}$ | 360      |                  |
| 3              | 100      |                  |
|                | 240      |                  |
| 5              | 480      | 8%               |

Table 2: Excel Example 2

#### Table 3: Excel Example 3

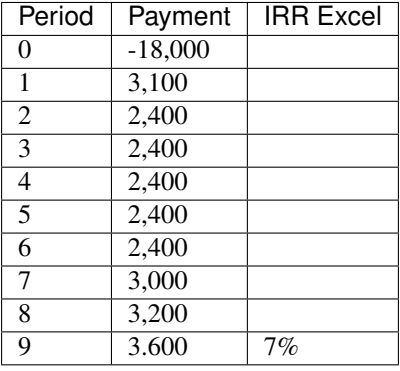

```
insert into payment_data VALUES
(2, 0, -1000), (2, 1, 120), (2, 2, 360), (2, 3, 100), (2, 4, 240), (2, 5, 480),
(3, 0, -18000), (3, 1, 3100), (3, 2, 2400), (3, 3, 2400), (3, 4, 2400), (3, 5, 2400),
\leftrightarrow(3, 6, 2400),
(3, 7, 3000), (3, 8, 3200), (3, 9, 3600)
;
```
At this level, we have all of our guesses, along with their distances from 0 (absolute value), and identification of which of these is the closest to 0.

```
select id, guess, abs(npv_guess) as abs_npv_guess,
      min(abs(npv_guess)) over(partition by id) as min_abs_npv_guess
```

```
from
 (select *, payment/(power(1+guess, period)) as pv,
     sum(payment/(power(1+guess, period))) over(partition by id, guess order by
˓→period rows unbounded preceding) as npv_guess,
     max(period) over(partition by id, guess) as max_period
 from payment_data
 cross join guesses
 order by id, guess, period
) as payment_level
where period = max_period
order by id
;
```
So, one additional filter gives the final query:

```
select id, guess as irr
from
  (select id, guess, abs(npv_guess) as abs_npv_guess,
      min(abs(npv_guess)) over(partition by id) as min_abs_npv_guess
  from
     (select *, payment/(power(1+guess, period)) as pv,
         sum(payment/(power(1+guess, period))) over(partition by id, guess order by
˓→period rows unbounded preceding) as npv_guess,
         max(period) over(partition by id, guess) as max_period
     from payment_data
     cross join guesses
     order by id, guess, period
    ) as payment_level
  where period = max_period
  order by id, guess
    ) as guess_level
where abs_npv_guess = min_abs_npv_guess
order by id
;
```
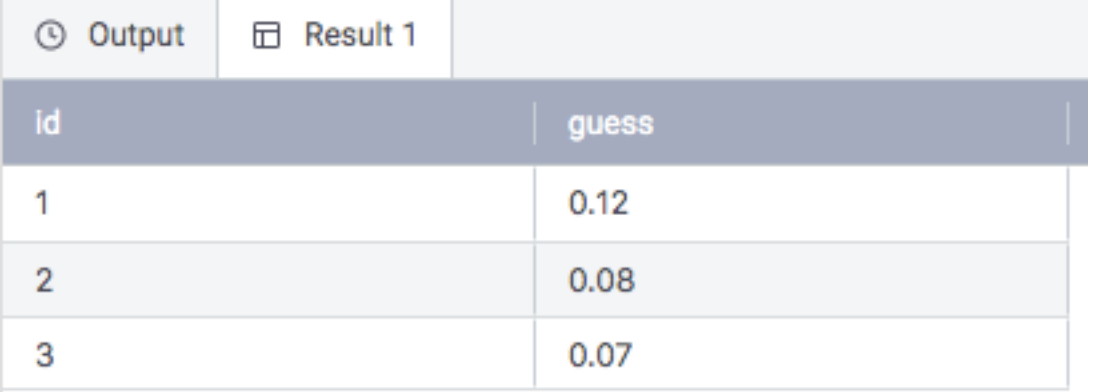

# <span id="page-13-0"></span>**1.1.6 IRR Sample Aginity Catalog Assets**

# <span id="page-13-1"></span>**1.1.7 Additional Resources**

<https://www.mathsisfun.com/money/internal-rate-return.html>

<https://exceljet.net/excel-functions/excel-irr-function>

[https://medium.com/@\\_orcaman/package-financial-for-golang-the-math-behind-the-irr-function-1eedf225d9f](https://medium.com/@_orcaman/package-financial-for-golang-the-math-behind-the-irr-function-1eedf225d9f)

<https://www.codeproject.com/Tips/461049/Internal-Rate-of-Return-IRR-Calculation>

[http://ci.columbia.edu/ci/premba\\_test/c0332/s5/s5\\_5.html](http://ci.columbia.edu/ci/premba_test/c0332/s5/s5_5.html)

[https://en.wikipedia.org/wiki/Internal\\_rate\\_of\\_return](https://en.wikipedia.org/wiki/Internal_rate_of_return)

<https://www.investopedia.com/terms/i/irr.asp>

# <span id="page-14-0"></span>**1.2 Lesson #5: Learn to Create Basic Recency, Frequency and Monetary Segments**

RFM (Recency, Frequency, Monetary) analysis is a simple, easy to comprehend, highly used marketing model for behavior based customer segmentation. It groups customers based on their transaction history – how recently did they transact, how often did they transact and how much did they purchase.

RFM models helps divide customers into various categories or clusters to identify customers who are more likely to respond to promotions and also for future personalization services.

#### See also:

[As with all of our lessons if yo](#page-18-0)u want to catalog this code in [Aginity Pro](https://www.aginity.com/products/aginity-pro/) or [Aginity Team](https://www.aginity.com/products/aginity-team/) click the

Aginity Catalog Item

to skip right to the queries to add to your catalog.

# <span id="page-14-1"></span>**1.2.1 Step 1 - The Required Data**

For the sake of this example we want to make it simple but let you expand it against any data you have available to you.

We are going to mock up some data using a basic SQL UNION ALL command. We will use two different tables which are very typical in RFM modeling, **TRANSACTION\_HEADER** and **TRANSACTION\_DETAIL**.

Here is the structure of each table.

### **TRANSACTION\_HEADER**

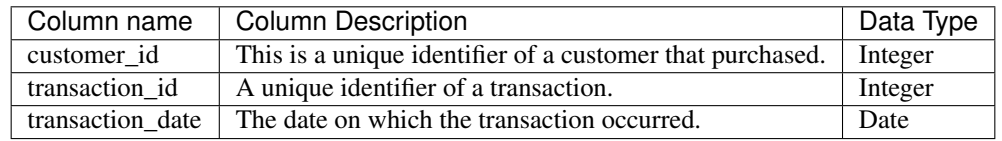

#### **TRANSACTION\_DETAIL**

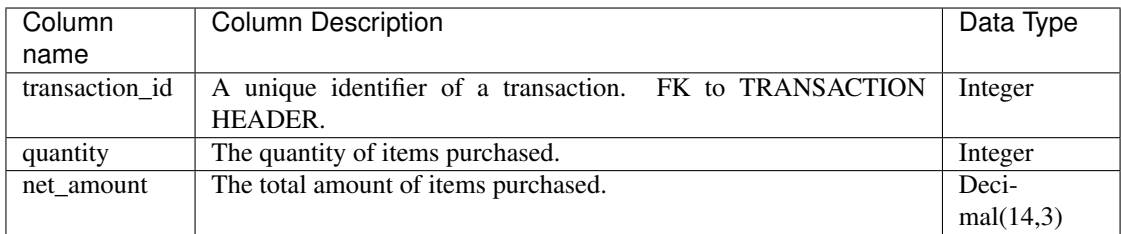

#### **Sample RFM Data Scripts**

The following SQL Scripts are portable and used to simulate the RFM model.

#### TRANSACTION\_HEADER

```
-- transaction_header data
2
3 select cast(123456 as integer) as customer_id, cast(11111 as integer) as
   ˓→transaction_id, cast('2019-01-01' as date) as transaction_date
4 union all
5 select cast(123456 as integer) as customer_id, cast(11112 as integer) as
   ˓→transaction_id, cast('2019-01-04' as date) as transaction_date
    6 union all
7 select cast(123456 as integer) as customer_id, cast(11113 as integer) as
   ˓→transaction_id, cast('2019-01-07' as date) as transaction_date
8 union all
9 select cast(123456 as integer) as customer_id, cast(11114 as integer) as
   ˓→transaction_id, cast('2019-01-10' as date) as transaction_date
10 union all
11 select cast(123456 as integer) as customer_id, cast(11115 as integer) as
   ˓→transaction_id, cast('2019-01-14' as date) as transaction_date
12 union all
13 select cast(123456 as integer) as customer_id, cast(11116 as integer) as
   ˓→transaction_id, cast('2019-01-17' as date) as transaction_date
14 union all
15 select cast(123456 as integer) as customer_id, cast(11117 as integer) as
   ˓→transaction_id, cast('2019-01-20' as date) as transaction_date
16 union all
17 select cast(123456 as integer) as customer_id, cast(11118 as integer) as
   ˓→transaction_id, cast('2019-01-27' as date) as transaction_date
18 union all
19 select cast(234567 as integer) as customer_id, cast(21115 as integer) as
   ˓→transaction_id, cast('2019-01-14' as date) as transaction_date
20 union all
21 select cast(234567 as integer) as customer_id, cast(21116 as integer) as
   ˓→transaction_id, cast('2019-01-15' as date) as transaction_date
22 union all
23 select cast(234567 as integer) as customer_id, cast(21117 as integer) as
   ˓→transaction_id, cast('2019-01-16' as date) as transaction_date
24 union all
25 select cast(234567 as integer) as customer_id, cast(21118 as integer) as
   ˓→transaction_id, cast('2019-01-17' as date) as transaction_date
```
#### TRANSACTION\_DETAIL

--transaction\_detail data

```
3 select cast(11111 as integer) as transaction_id, cast(3 as integer) as quantity,
   ˓→ cast(3.10 as decimal(13,2)) as net_amount
4 union all
5 select cast(11112 as integer) as transaction_id, cast(3 as integer) as quantity,
   ˓→ cast(3.10 as decimal(13,2)) as net_amount
6 union all
7 select cast(11112 as integer) as transaction_id, cast(1 as integer) as quantity,
   ˓→ cast(7.25 as decimal(13,2)) as net_amount
8 union all
9 select cast(11113 as integer) as transaction_id, cast(3 as integer) as quantity,
   ˓→ cast(3.10 as decimal(13,2)) as net_amount
10 union all
11 select cast(11112 as integer) as transaction_id, cast(15 as integer) as
   ˓→quantity, cast(1.10 as decimal(13,2)) as net_amount
12 union all
13 select cast(11114 as integer) as transaction_id, cast(1 as integer) as quantity,
   ˓→ cast(25.34 as decimal(13,2)) as net_amount
14 union all
15 select cast(11114 as integer) as transaction_id, cast(2 as integer) as quantity,
   ˓→ cast(14.32 as decimal(13,2)) as net_amount
16 union all
17 select cast(11114 as integer) as transaction_id, cast(1 as integer) as quantity,
   ˓→ cast(7.10 as decimal(13,2)) as net_amount
18 union all
19 select cast(11115 as integer) as transaction_id, cast(3 as integer) as quantity,
   ˓→ cast(3.10 as decimal(13,2)) as net_amount
20 union all
21 select cast(11116 as integer) as transaction_id, cast(1 as integer) as quantity,
   ˓→ cast(8.10 as decimal(13,2)) as net_amount
22 union all
23 select cast(11117 as integer) as transaction_id, cast(2 as integer) as quantity,
   ˓→ cast(23.10 as decimal(13,2)) as net_amount
24 union all
25 select cast(11118 as integer) as transaction_id, cast(3 as integer) as quantity,
   ˓→ cast(3.10 as decimal(13,2)) as net_amount
26 union all
27 select cast(21115 as integer) as transaction_id, cast(14 as integer) as
   ˓→quantity, cast(4.10 as decimal(13,2)) as net_amount
28 union all
29 select cast(21116 as integer) as transaction_id, cast(16 as integer) as
   ˓→quantity, cast(8.10 as decimal(13,2)) as net_amount
30 union all
31 select cast(21117 as integer) as transaction_id, cast(4 as integer) as quantity,
   ˓→ cast(23.10 as decimal(13,2)) as net_amount
32 union all
33 select cast(21118 as integer) as transaction_id, cast(1 as integer) as quantity,
   ˓→ cast(43.10 as decimal(13,2)) as net_amount
```
## <span id="page-16-0"></span>**1.2.2 Step 2 - The RFM Query**

We are using a WITH statement to collapse two passes into one required SQL statement. Let's start with the statement itself that returns the aggregated analytics and the segment each customer falls in.

```
with customer_metrics as
\overline{a}
```

```
3 select
4 th.customer_id,
5 count(distinct th.transaction_id) as trips_per_period,
6 \mid sum(td.quantity \star td.net_amount) as total_spend_per_period,
7 datediff(DAY, current_date, max(th.transaction_date)) AS days_since_last_
   ˓→transaction
8 from TRANSACTION_HEADER th
9 join TRANSACTION_DETAIL td on th.transaction_id = td.transaction_id
10 where th.transaction_date > dateadd(day, cast ($lookback_days as integer) *-1,
   ˓→current_date)
11 | AND td.quantity > 0 -- returns ignored
12 group by th.customer_id),
13 rfm as
14 (
15 select customer id,
16 ntile($buckets) over (order by days_since_last_transaction desc) as r,
17 | ntile($buckets) over (order by trips_per_period desc) as f,
18 ntile($buckets) over (order by total_spend_per_period desc) as m,
19 trips_per_period,
20 total_spend_per_period,
21 days_since_last_transaction
22 from customer_metrics
23 )
24 select customer_id
25 , \Gamma26 , f
27 , m
28 | , trips_per_period
29 , total_spend_per_period
30 , days_since_last_transaction
31 , ntile($buckets) over (order by 1.0* r+1.0* f+1.0* m)
32 from rfm; -- weights on final calculation - default to 1.0
```
#### **Breakdown of the SQL**

There are two queries embedded in the WITH statement: customer\_metrics and rfm.

The customer\_metrics query will aggregate:

- 1. The trips\_per\_period by counting distinct transaction id's (F or Frequency).
- 2. The total\_spend\_per\_period by summing net\_sales and the quantity sold (M or Monetary).
- 3. The days\_since\_last\_transaction by finding the difference between the current date and the last purchase date (R or Recency).

In this query we have two parameters: \$lookback\_days which tells you how long from current date do you want to segment customers purchases by and \$buckets which signifies the number of segments you want the query to return.

The rfm query then uses the windowing function, ntile, which will take the ordered data from the customer\_metrics query and segment them into equal size (number of rows per group).

The final query as shown below brings together all the information from the WITH queries and displays it along with a final ntile of the RFM calculation.

```
1 select customer_id
2 \mid , \Gamma3 \mid , f
4 , m
5 , trips_per_period
6 , total_spend_per_period
7 | , days_since_last_transaction
\begin{array}{ccc} \text{s} & , & \text{ntile}(\text{Subkets}) & \text{over} & (\text{order by 1.0*}r+1.0*f+1.0*m) \end{array}9 from rfm; -- weights on final calculation - default to 1.0
```
Note: The 1.0 you see in the query above represents equal weight to the R, F and M calculation. In some cases an organization may want to weight each measure differently to perform the final segmentation. For instance, you may choose to apply a weight of 2 to monetary and 1 and 1 to frequency and recency.

Ignore this answer, it does not work: Better use the answer from Louis

For anchor, you may define "short" anchor names like this:

### <span id="page-18-0"></span>**1.2.3 RFM Sample Aginity Catalog Assets**

There are six assets you can add to your catalog. I chose to add them as shown below.

```
Recency-Frequency-Monetary Samples
   DATA-transaction_detail
   DATA-transaction_header
# FML - Days Since Last Transaction (Recency)
# FML - Total Spend in Period (Monetary)
#
  FML - Trips per Period (Frequency)
>_ Sample - RFM Query
```
These queries are written using ANSII standard SQL so should work across most database platforms. Just select a connection in the Pro/Team Editor and either double click the catalog item and execute or drag and drop the catalog item which will expose the code and run them.

#### **DATA-transaction\_header**

```
1 (select cast(123456 as integer) as customer_id, cast(11111 as integer)
   ˓→as transaction_id, cast('2019-01-01' as date) as transaction_date
2 union all
3 select cast(123456 as integer) as customer_id, cast(11112 as integer) as
   ˓→transaction_id, cast('2019-01-04' as date) as transaction_date
       4 union all
                                                                   (continues on next page)
```

```
5 select cast(123456 as integer) as customer_id, cast(11113 as integer) as
   ˓→transaction_id, cast('2019-01-07' as date) as transaction_date
6 union all
7 select cast(123456 as integer) as customer_id, cast(11114 as integer) as
   ˓→transaction_id, cast('2019-01-10' as date) as transaction_date
8 union all
9 select cast(123456 as integer) as customer_id, cast(11115 as integer) as
   ˓→transaction_id, cast('2019-01-14' as date) as transaction_date
10 union all
11 select cast(123456 as integer) as customer_id, cast(11116 as integer) as
   ˓→transaction_id, cast('2019-01-17' as date) as transaction_date
12 union all
13 select cast(123456 as integer) as customer_id, cast(11117 as integer) as
   ˓→transaction_id, cast('2019-01-20' as date) as transaction_date
14 union all
15 select cast(123456 as integer) as customer_id, cast(11118 as integer) as
   ˓→transaction_id, cast('2019-01-27' as date) as transaction_date
16 union all
17 select cast(234567 as integer) as customer_id, cast(21115 as integer) as
   ˓→transaction_id, cast('2019-01-14' as date) as transaction_date
18 union all
19 select cast(234567 as integer) as customer_id, cast(21116 as integer) as
   ˓→transaction_id, cast('2019-01-15' as date) as transaction_date
20 union all
21 select cast(234567 as integer) as customer_id, cast(21117 as integer) as
   ˓→transaction_id, cast('2019-01-16' as date) as transaction_date
22 union all
23 select cast(234567 as integer) as customer_id, cast(21118 as integer) as
   ˓→transaction_id, cast('2019-01-17' as date) as transaction_date)
```
#### **DATA-transaction\_detail**

```
1 (select cast(11111 as integer) as transaction_id, cast(3 as integer) as
   ˓→quantity, cast(3.10 as decimal(13,2)) as net_amount
2 union all
3 select cast(11112 as integer) as transaction_id, cast(3 as integer) as quantity,
   ˓→ cast(3.10 as decimal(13,2)) as net_amount
4 union all
5 select cast(11112 as integer) as transaction_id, cast(1 as integer) as quantity,
   ˓→ cast(7.25 as decimal(13,2)) as net_amount
        6 union all
        7 select cast(11113 as integer) as transaction_id, cast(3 as integer) as quantity,
   ˓→ cast(3.10 as decimal(13,2)) as net_amount
8 union all
9 select cast(11112 as integer) as transaction_id, cast(15 as integer) as
   ˓→quantity, cast(1.10 as decimal(13,2)) as net_amount
10 union all
11 select cast(11114 as integer) as transaction_id, cast(1 as integer) as quantity,
   ˓→ cast(25.34 as decimal(13,2)) as net_amount
12 union all
13 select cast(11114 as integer) as transaction_id, cast(2 as integer) as quantity,
   ˓→ cast(14.32 as decimal(13,2)) as net_amount
14 union all
15 select cast(11114 as integer) as transaction_id, cast(1 as integer) as quantity,
   ˓→ cast(7.10 as decimal(13,2)) as net_amount
```

```
16 union all
17 select cast(11115 as integer) as transaction_id, cast(3 as integer) as quantity,
   ˓→ cast(3.10 as decimal(13,2)) as net_amount
18 union all
19 select cast(11116 as integer) as transaction_id, cast(1 as integer) as quantity,
   ˓→ cast(8.10 as decimal(13,2)) as net_amount
20 union all
21 select cast(11117 as integer) as transaction_id, cast(2 as integer) as quantity,
   ˓→ cast(23.10 as decimal(13,2)) as net_amount
\overline{22} union all
23 select cast(11118 as integer) as transaction_id, cast(3 as integer) as quantity,
   ˓→ cast(3.10 as decimal(13,2)) as net_amount
24 union all
25 select cast(21115 as integer) as transaction_id, cast(14 as integer) as
   ˓→quantity, cast(4.10 as decimal(13,2)) as net_amount
26 union all
27 select cast(21116 as integer) as transaction_id, cast(16 as integer) as
   ˓→quantity, cast(8.10 as decimal(13,2)) as net_amount
28 union all
29 select cast(21117 as integer) as transaction_id, cast(4 as integer) as quantity,
   ˓→ cast(23.10 as decimal(13,2)) as net_amount
30 union all
31 select cast(21118 as integer) as transaction_id, cast(1 as integer) as quantity,
   ˓→ cast(43.10 as decimal(13,2)) as net_amount)
```
#### **FML - Days Since Last Transaction (Recency)**

This asset is a reusable formula that calculates the days between execution run time (current date) and the maximum transaction date for each customer.

```
1 current_date - max(th.transaction_date)
```
#### **FML - Total Spend in Period (Monetary)**

This asset is a reusable formula that calculates the aggregation (sum) of net sales, defined as quantity multiplied by net amount over the specified time period.

```
sum (td.quantity * td.net_amount)
```
#### **FML - Trips per Period (Frequency)**

This asset is a reusable formula that counts the number of distinct transactions within the specified time period.

```
1 count(distinct th.transaction_id)
```
#### **Sample - RFM Query**

This asset uses the formulas above and then calculates the segementation using the windowed analytic function ntile.

```
1 with customer metrics as
\overline{2} (
3 select
4 th.customer_id,
        5 @{/Samples/Sample Data Science Queries - All Platforms/Recency-Frequency-
   ˓→Monetary Samples/FML - Trips per Period (Frequency)} as trips_per_period,
6 @{/Samples/Sample Data Science Queries - All Platforms/Recency-Frequency-
   ˓→Monetary Samples/FML - Total Spend in Period (Monetary)} as total_spend_per_period,
7 @{/Samples/Sample Data Science Queries - All Platforms/Recency-Frequency-
   ˓→Monetary Samples/FML - Days Since Last Transaction (Recency)} AS days_since_last_
   ˓→transaction
8 from @{/Samples/Sample Data Science Queries - All Platforms/Recency-Frequency-
   ˓→Monetary Samples/DATA-transaction_header}
9 join (SELECT * FROM @{/Samples/Sample Data Science Queries - All Platforms/
   ˓→Recency-Frequency-Monetary Samples/DATA-transaction_detail}) td
10 on th.transaction_id = td.transaction_id
11 where td.quantity > 0 -- returns ignored
12 --and th.transaction_date > dateadd(day, cast($lookback_days as integer) *-1,
   ˓→current_date) -- consider the past 365 days - customization opportunity (1)
13 group by th.customer_id),
14 rfm as
15 (
16 select customer_id,
17 ntile($buckets) over (order by days_since_last_transaction desc) as r,
   ˓→split into 10 bins - customization opportunity (2)
18 | ntile($buckets) over (order by trips_per_period desc) as f,
19 ntile($buckets) over (order by total_spend_per_period desc) as m,
20 trips_per_period,
21 total_spend_per_period,
22 days_since_last_transaction
23 from customer_metrics
24 )
25 select customer_id
26 , \Gamma27 , f
28 , m
29 , trips_per_period
30 , total_spend_per_period
31 | days_since_last_transaction
32 , ntile($buckets) over (order by 1.0* r+1.0* f+1.0* m)
33 from rfm
```
# <span id="page-21-0"></span>**1.3 Lesson #6: Identify Trends Using Linear Regression**

It's often helpful to analyze or group customers depending on how their usage (or purchase) of your product is trending. This can be useful for marketing purposes or to identify those likely to attrit. You could do this by comparing their usage last week with their usage this week but often that can be misleading. Possibly they took a vacation last week but that doesn't mean they stopped using your product. If you look at their usage over a longer period of time then a week of zero sales is going to have minimal impact on the overall tread.

# <span id="page-21-1"></span>**1.3.1 Step 1 - Understanding Regression**

One approach to doing this is to use Simple Linear Regression. Essentially what we do is to plot the usage over a period of time and then draw a best fit line through those points. This gives us 2 things which are helpful from a marketing and reporting perspective:-

- 1. The direction of the trend (whether its up or down) will tell us if usage is increasing or decreasing
- 2. The slope of the trend (how steep it is) gives us an indication of how quickly it's changing.

This is best shown with an example. The general equation is shown below. In order to get the best fit line 2 constants are calculated:-

- $\alpha$  This is the intercept. It has minimal value for us and we will not be covering it here.
- $\beta$  This gives us the direction and slope of the trend discussed above.

 $y = \alpha + \beta x$ 

In our example *x* is the Time Period and *y* is the Usage during that time period.

In the example below we are tracking a specific customer's usage of our product over 8 time periods.

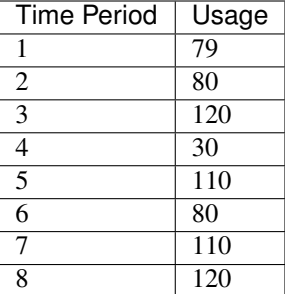

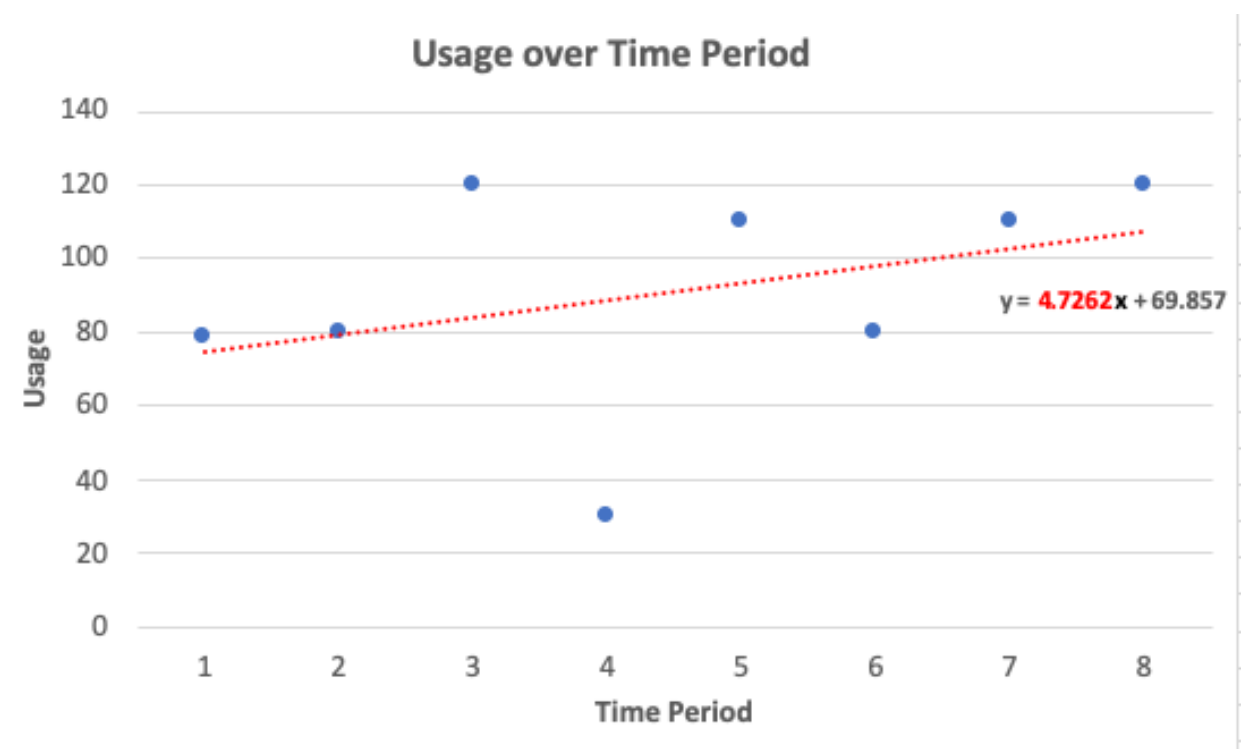

Lets look at it graphically.

So you can see from the diagram that the trend is up. What the algorithm has done here is to plot the best fit line through the points we have provided and from that we can easily see the trend. We can also see the the value of  $\beta$  in the equation is about 4.73. This means that usage roughly increases 4.73 on average over each time period. If you are interested in the math behind all this you can find more details here - [Wikipedia Simple Linear Regression.](https://en.wikipedia.org/wiki/Simple_linear_regression)

## <span id="page-23-0"></span>**1.3.2 Step 2 - Building it in SQL**

How do we do this in SQL ? It's actually quite simple. Assume we have a simple table called usage with 3 columns

#### **usage**

 $1$   $-$ usage data

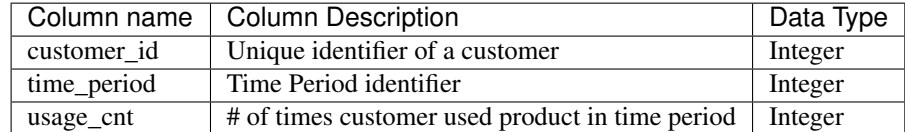

Some sample data is shown below. In this data customer\_id 1 is the same as the example discussed above. You can see there are 2 customers each with 8 time periods.

```
2
```

```
3 select 1 as customer_id, 1 as time_period, 79 as usage_cnt union all
4 select 1 as customer_id, 2 as time_period, 80 as usage_cnt union all
5 select 1 as customer_id, 3 as time_period, 120 as usage_cnt union all
6 select 1 as customer_id, 4 as time_period, 30 as usage_cnt union all
7 select 1 as customer_id, 5 as time_period, 110 as usage_cnt union all
8 select 1 as customer_id, 6 as time_period, 80 as usage_cnt union all
9 select 1 as customer_id, 7 as time_period, 110 as usage_cnt union all
10 select 1 as customer_id, 8 as time_period, 120 as usage_cnt union all
11 select 2 as customer_id, 1 as time_period, 80 as usage_cnt union all
12 select 2 as customer_id, 2 as time_period, 70 as usage_cnt union all
13 select 2 as customer_id, 3 as time_period, 100 as usage_cnt union all
14 select 2 as customer_id, 4 as time_period, 60 as usage_cnt union all
15 select 2 as customer_id, 5 as time_period, 40 as usage_cnt union all
16 select 2 as customer_id, 6 as time_period, 50 as usage_cnt union all
17 select 2 as customer_id, 7 as time_period, 30 as usage_cnt union all
18 select 2 as customer_id, 8 as time_period, 40 as usage_cnt
```
The SQL used to get the slope  $(\beta)$  and the results is shown below

```
1 with prep as (
2 select customer_id,
3 sum(time_period)/count(*) as x_bar,
4 sum(usage_cnt)/count(*) as y_bar
5 from usage group by customer_id
6 )
7 select t1.customer_id,
8 | round(sum((time_period - x_bar)*(usage_cnt - y_bar)) /
9 sum((time_period - x_bar)*(time_period - x_bar)), 2) as slope
10 from usage t1 inner join prep t2 on t1.customer_id = t2.customer_id
11 group by t1.customer_id
```
The SQL does some prep work to get averages for the the *x* and *y* values (*x* being the Time Period and *y* being the Usage). Then it applies the linear regression formula to get the slope  $(\beta)$  for each customer. As you can see from the results below Customer 1 has a  $\beta$  of 4.73. The second customer has a negative  $\beta$  which means their usage is decreasing. Using this data you could, for example, assign each customer to a different campaign. e.g. If a customer has a negative  $\beta$  then they might receive a special offer to extend their subscription. Whereas customers with positive  $\beta$  could be the target of a cross-sell campaign to generate more revenue since they seem to enjoy using the product.

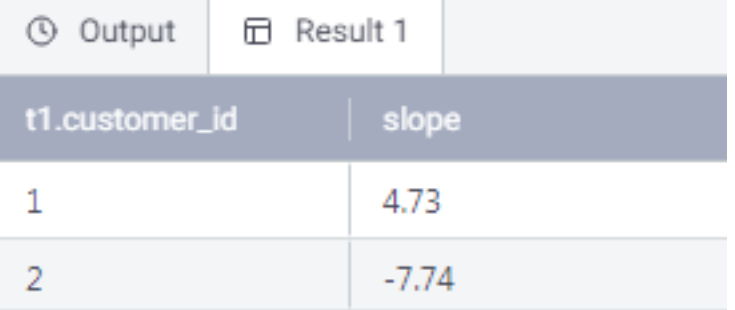

# <span id="page-24-0"></span>**1.3.3 Step 3 - Taking it to the Next Step**

So far so good. However, the above example assumes that your data is provided in a very convenient way. In practice there are 2 scenarios that may add complication and require additional processing.

- (1) Actual time periods. It's unlikely that you'll be given numeric periods starting at 1. In most cases you'll be looking at specific time periods - e.g. weeks or months. If the numeric representation of these dates creates consistent spacing between them - e.g. 201801, 201802, 201803 then you are good (there is a spacing of 1 between all these). For the purposes of calculating  $\beta$  we don't care if the *x* values start at 1 or 201801. However if there is not even spacing between them e.g. 201811, 201812, 201901 then you need to make adjustments or else the slope of your line will be misleading.
- (2) Missing records. Depending on how your database is set up a missing time period might be automatically created with a value of zero. However in practice it's more likely to missing. If a customer did not use your product for a given time period then there is probably not an entry for it in the database. If this is the case then you'll need to insert default records with a usage of 0 prior to doing your regression. If not your trend will be misleading since it will miss periods where no activity occurs.

Let's take a look at each of these in turn.

--usage\_month data

#### Actual time periods

Typically your data will be delivered with a specific time period. In the example data below we have year\_month (rather than a simple Time Period like what we had in the first example). You can see below that we jump from 201812 to 201901. If we use the raw year\_month value in our regression calculation then the slope will be misleading.

```
2
```

```
3 select 1 as customer_id, 201811 as year_month, 79 as usage_cnt union all
4 select 1 as customer_id, 201812 as year_month, 80 as usage_cnt union all
5 select 1 as customer_id, 201901 as year_month, 120 as usage_cnt union all
6 select 1 as customer_id, 201902 as year_month, 30 as usage_cnt union all
7 select 1 as customer_id, 201903 as year_month, 110 as usage_cnt union all
8 select 1 as customer_id, 201904 as year_month, 80 as usage_cnt union all
9 select 1 as customer_id, 201905 as year_month, 110 as usage_cnt union all
10 select 1 as customer_id, 201906 as year_month, 120 as usage_cnt union all
11 select 2 as customer_id, 201811 as year_month, 80 as usage_cnt union all
12 select 2 as customer_id, 201812 as year_month, 70 as usage_cnt union all
13 select 2 as customer_id, 201901 as year_month, 100 as usage_cnt union all
14 select 2 as customer_id, 201902 as year_month, 60 as usage_cnt union all
15 select 2 as customer_id, 201903 as year_month, 40 as usage_cnt union all
16 select 2 as customer_id, 201904 as year_month, 50 as usage_cnt union all
```
--date\_dim data

 $\overline{2}$ 

```
(continued from previous page)
17 select 2 as customer_id, 201905 as year_month, 30 as usage_cnt union all
```

```
18 select 2 as customer_id, 201906 as year_month, 40 as usage_cnt
```
Ideally we want to convert our year\_month to a sequential time period like what we had in the first example. The easiest way to do that is to change your Date dimension so that sequential integers are assigned to months when building the Date dimension. Then you simply use that integer field instead of the year\_month field. Assume your date dimensions looks something like this (grossly simplified I know :) . You will note that the time\_period field does not begin with 1. That is to show that it does not need to. As long as there is an equal interval of 1 between each period then it doesn't matter where I start. We will end up with the same result for  $\beta$ .

```
3 select 201811 as year_month, 100 as time_period union all
4 select 201812 as year_month, 101 as time_period union all
5 select 201901 as year_month, 102 as time_period union all
6 select 201902 as year_month, 103 as time_period union all
7 select 201903 as year_month, 104 as time_period union all
8 select 201904 as year_month, 105 as time_period union all
9 select 201905 as year_month, 106 as time_period union all
10 select 201906 as year_month, 107
```
The following SQL is almost identical to the that shown earlier. It simply has extra joins to the date dimension on year\_month to return the sequential time\_period. This will give the same result as the prior query.

```
1 with prep as
2 ( select customer_id,
3 sum(time_period)/count(*) as x_bar,
4 sum(usage_cnt)/count(*) as y_bar
5 from usage_month t1 join date_dim t2 on t1.year_month = t2.year_month group
   ˓→by customer_id
6 )
7 select t1.customer_id,
8 cound(sum((time_period - x_bar) * (usage_cnt - y_bar)) /
9 sum((time_period - x_bar)*(time_period - x_bar)), 2) as slope
10 from usage_month t1 join prep t2 on t1.customer_id = t2.customer_id
11 join date_dim t3 on t1.year_month = t3.year_month
12 group by t1.customer_id
```
#### Missing records

In the dataset below some data is missing. e.g. for Customer 1 we are missing data for February (201902) and March (201903). This means they had no usage in these months so for the purposes of calculating the regression we want to assume that usage in these months was zero.

```
1 --usage month with gaps data
\overline{2}3 select 1 as customer_id, 201811 as year_month, 79 as usage_cnt union all
4 select 1 as customer_id, 201812 as year_month, 80 as usage_cnt union all
5 select 1 as customer_id, 201901 as year_month, 120 as usage_cnt union all
6 select 1 as customer_id, 201904 as year_month, 80 as usage_cnt union all
7 select 1 as customer_id, 201905 as year_month, 110 as usage_cnt union all
8 select 1 as customer_id, 201906 as year_month, 120 as usage_cnt union all
9 select 2 as customer_id, 201811 as year_month, 80 as usage_cnt union all
10 select 2 as customer_id, 201812 as year_month, 70 as usage_cnt union all
11 select 2 as customer_id, 201901 as year_month, 100 as usage_cnt union all
12 select 2 as customer_id, 201902 as year_month, 60 as usage_cnt union all
```

```
13 select 2 as customer_id, 201905 as year_month, 30 as usage_cnt union all
14 select 2 as customer_id, 201906 as year_month, 40 as usage_cnt
```
To do this we add yet another step to the SQL. This time we look at all the possible combinations of customer / year month. Then we create an entry for customer / year month combinations that are not already in the usage\_month\_with\_gaps table and give those new records a usage\_cnt = 0. In the example I'm doing a cross join of all my distinct customers with all the possible year\_month values from my date dimension. In practice you'd want to filter this as much as possible for performance reasons.

```
1 with usage_prep as
2 ( select * from usage_month_with_gaps union all
3 select customer_id, year_month, 0 from
4 (select customer_id from usage_month_with_gaps t1 group by customer_id) t1
5 cross join (select year_month from date_dim) t2
6 where not exists ( select 1 from usage_month_with_gaps t3
<sup>7</sup> where t1.customer id = t3.customer id
8 and t2.year_month = t3.year_month ) order by customer_id, year_month
9 ),
10 prep as
11 ( select customer_id,
12 sum(time_period)/count(*) as x_bar,
13 \vert sum(usage_cnt)/count(*) as y_bar
14 from usage_prep t1 join date_dim t2 on t1.year_month = t2.year_month
15 group by customer_id
16 )
17 select t1.customer_id,
\begin{array}{c|c|c|c|c} \text{18} & \text{round}(\text{sum}(\text{time\_period} - \text{x\_bar}) * (\text{usage\_cnt} - \text{y\_bar})) \end{array}19 sum((time_period - x_bar)*(time_period - x_bar)), 2) as slope<br>
from usage_prep t1 join prep t2 on t1.customer_id = t2.customer_id
20 from usage_prep t1 join prep t2 on t1.customer_id = t2.customer_id
21 join date_dim t3 on t1.year_month = t3.year_month
22 group by t1.customer_id;
```
so the overall trend has not changed but the values of  $\beta$  have changed to account for the zero usage periods.

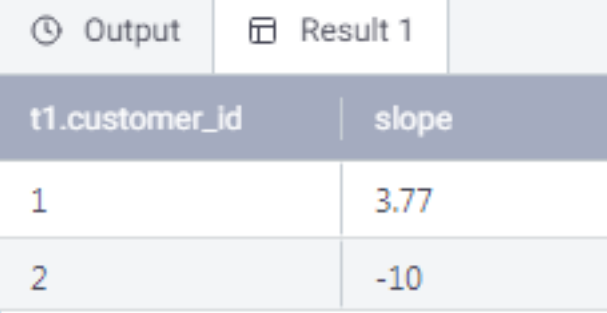

## <span id="page-26-0"></span>**1.3.4 Other things to consider**

- Don't choose too many time periods. It obviously depends on your business but recency is typically very important. Do you really care what your customers did a year ago ? You may want to consider a long-term trend (using the regression method we've defined here) in combination with a short-term trend which just uses the last couple of time periods
- In addition to segmenting and marketing based on the direction of the trend also consider the slope the actual value of  $\beta$ . You may want to consider differentiating between customers with slow growth in usage and those

with quicker growth - similarly where product usage is declining. Remember the  $\beta$  number is the average increase or decrease over the period being analyzed.

# <span id="page-27-0"></span>**1.3.5 Sample Regression Aginity Catalog Assets**

There are eleven assets you can add to your catalog. I chose to add them as shown below.

- Regression Samples DATA-date\_dim (alias = t3) DATA-usage DATA-usage\_month (alias = t1) DATA-usage\_month\_with\_gaps  $#$  FML-Slope # FML-x-bar # FML-y-bar ໃງ JOIN Usage Month to Date Dim ≻ Sample - Usage Query - Gaps >\_Sample - Usage Query - Simple
	- >\_ Sample Usage Query Month

These queries are written using ANSII standard SQL so should work across most database platforms. Just select a connection in the Pro/Team Editor and either double click the catalog item and execute or drag and drop the catalog item which will expose the code and run them.

#### **DATA-date\_dim (alias = t3)**

This asset is a data set built using union all to represent a typical date dimension. Note in the catalog I add the alias t3. You can choose to do this several ways but this can be handy when using in a **Relationship** catalog item.

```
1 (select 201811 as year_month, 100 as time_period union all
2 select 201812 as year_month, 101 as time_period union all
3 select 201901 as year_month, 102 as time_period union all
4 select 201902 as year_month, 103 as time_period union all
5 select 201903 as year_month, 104 as time_period union all
6 select 201904 as year_month, 105 as time_period union all
7 select 201905 as year_month, 106 as time_period union all
      8 select 201906 as year_month, 107
      ) t 3
```
#### **DATA-usage**

This asset is a data asset that shows a customer, a time period and some "activity" we are labeling usage which we will trend using the regression equation.

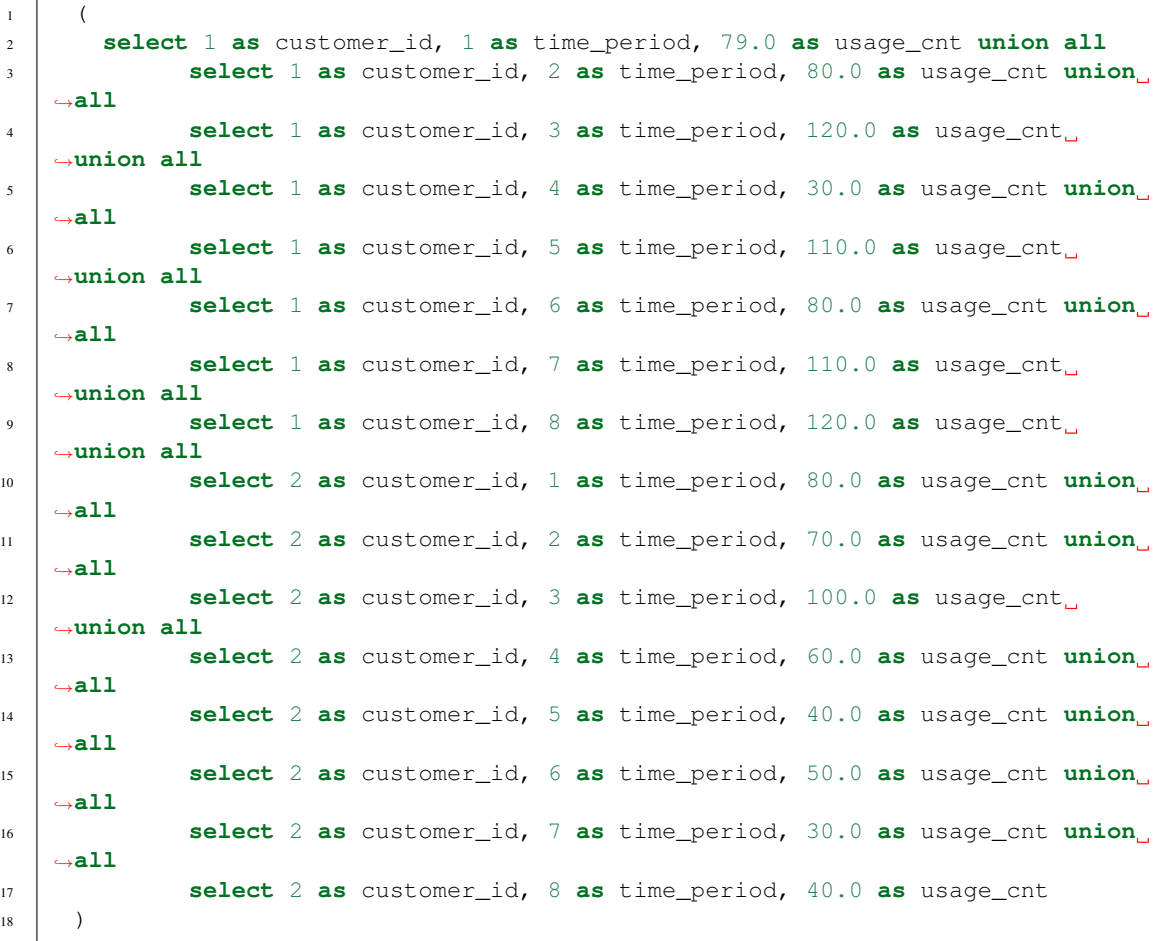

#### **DATA-usage\_month (alias = t1)**

This asset is a data asset that shows a customer, a monthly time period and some "activity" we are labeling usage which we will trend using the regression equation. Again we alias this catalog item with "t1".

```
1 (select 1 as customer_id, 201811 as year_month, 79.0 as usage_cnt union all
2 select 1 as customer_id, 201812 as year_month, 80.0 as usage_cnt union all
3 select 1 as customer_id, 201901 as year_month, 120.0 as usage_cnt union all
4 select 1 as customer_id, 201902 as year_month, 30.0 as usage_cnt union all
5 select 1 as customer_id, 201903 as year_month, 110.0 as usage_cnt union all
6 select 1 as customer_id, 201904 as year_month, 80.0 as usage_cnt union all
7 select 1 as customer_id, 201905 as year_month, 110.0 as usage_cnt union all
8 select 1 as customer_id, 201906 as year_month, 120.0 as usage_cnt union all
9 select 2 as customer_id, 201811 as year_month, 80.0 as usage_cnt union all
10 select 2 as customer_id, 201812 as year_month, 70.0 as usage_cnt union all
11 select 2 as customer_id, 201901 as year_month, 100.0 as usage_cnt union all
12 select 2 as customer_id, 201902 as year_month, 60.0 as usage_cnt union all
13 select 2 as customer_id, 201903 as year_month, 40.0 as usage_cnt union all
```

```
14 select 2 as customer_id, 201904 as year_month, 50.0 as usage_cnt union all
15 select 2 as customer_id, 201905 as year_month, 30.0 as usage_cnt union all
16 select 2 as customer_id, 201906 as year_month, 40.0 as usage_cnt) t1
```
#### **DATA-usage\_month\_with\_gaps**

This asset is a data asset that shows a customer, a monthly time period not sequential and some "activity" we are labeling usage which we will trend using the regression equation.

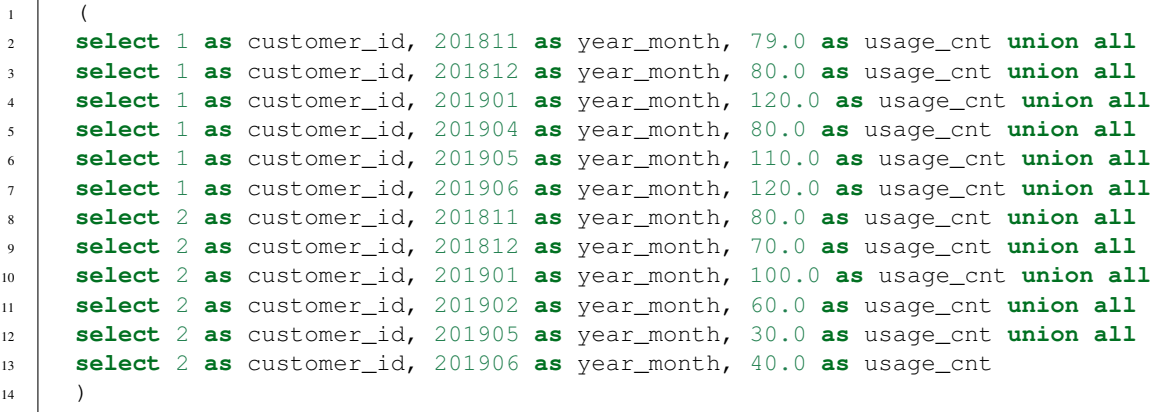

#### **FML - Slope**

This formulaic asset is used to store the equation for slope once but reuse in several other regression analysis.

```
sum((time_period - x_bar) *( usage_cnt - y_bar)) /
2 sum((time_period - x_bar)*(time_period - x_bar))
```
#### **FML - x-bar**

This formulaic asset is used to plot the x axis variable which is the time period in this case.

```
1 sum(time_period)/count(*)
```
#### **FML - y-bar**

This formulaic asset is used to plot the y axis variable which is the average "activity" or usage count in this case.

```
sum(usage_cnt)/count(*)
```
#### **JOIN Usage Month to Date Dim**

This is a relationship object that is used to store join paths once and allow you to reuse them.

```
1 t1.year_month = t3.year_month
```
Note: See the usage of the alias we reference above.

#### **Sample - Usage Query - Simple**

This query asset will use the data, formulas and joins described above to perform the regression.

```
1 with prep as (
2 select customer_id,
3 @{/Samples/Sample Data Science Queries - All Platforms/
   ˓→Regression Samples/FML - x-bar} as x_bar,
4 @{/Samples/Sample Data Science Queries - All Platforms/
   ˓→Regression Samples/FML - y-bar} as y_bar
5 from @{/Samples/Sample Data Science Queries - All Platforms/
   ˓→Regression Samples/DATA-usage} usage
6 group by
7 customer_id
8 )
9 select
10 t1.customer id.
11 round(@{/Samples/Sample Data Science Queries - All Platforms/
   ˓→Regression Samples/FML - Slope}, 2) as slope
12 from @{/Samples/Sample Data Science Queries - All Platforms/
   ˓→Regression Samples/DATA-usage} t1
13 inner join prep t2 on t1.customer_id = t2.customer_id
14 group by
15 t1.customer id
```
#### **Sample - Usage Query - Gaps**

This query asset will use the data, formulas and joins described above to fill in gaps with zero data and then perform the regression.

```
1 with usage_prep as
2 ( select * from @{Samples/Sample Data Science Queries - All
   ˓→Platforms/Regression Samples/DATA-usage_month_with_gaps} usage union all
3 select customer_id, year_month, 0 from
4 (select customer_id from @{Samples/Sample Data Science Queries -
   ˓→All Platforms/Regression Samples/DATA-usage_month_with_gaps} t1 group by
   ˓→customer_id) t1
5 cross join (select year_month from @{/Samples/Sample Data
   ˓→Science Queries - All Platforms/Regression Samples/DATA-date_dim (alias =
   ˓→t3)}) t2
6 where not exists ( select 1 from @{Samples/Sample Data Science
   ˓→Queries - All Platforms/Regression Samples/DATA-usage_month_with_gaps} t3
7 where t1.customer_id = t3.customer_id
8 \mid and t2.year_month = t3.year_month )
9 order by customer_id, year_month
10 ),
11 prep as
12 (select customer id,
13 @{/Samples/Sample Data Science Queries - All Platforms/
   ˓→Regression Samples/FML - x-bar} as x_bar,
14 @{/Samples/Sample Data Science Queries - All Platforms/
    Regression Samples/FML - y-bar} as y_bar
```

```
15 from usage_prep t1 join @{/Samples/Sample Data Science Queries -
   ˓→All Platforms/Regression Samples/DATA-date_dim (alias = t3)} on t1.year_
   ˓→month = t3.year_month
16 group by customer_id
\begin{array}{|c|c|c|c|c|}\n\hline\n17 & & & \\\hline\n\end{array}18 select t1.customer_id,
19 round(@{/Samples/Sample Data Science Queries - All Platforms/
   ˓→Regression Samples/FML - Slope}, 2) as slope
20 from usage_prep t1 join prep t2 on t1.customer_id = t2.customer_id
21 join @{/Samples/Sample Data Science Queries -
   ˓→All Platforms/Regression Samples/DATA-date_dim (alias = t3)} on t1.year_
   ˓→month = t3.year_month
22 group by t1.customer_id
```
#### **Sample Usage Query - Month**

This query asset will use the data, formulas and joins described above aggregate to a month and then perform the regression.

```
1 with prep as
2 ( select customer_id,
3 @{/Samples/Sample Data Science Queries - All Platforms/Regression
   ˓→Samples/FML - x-bar} as x_bar,
4 @{/Samples/Sample Data Science Queries - All Platforms/Regression
   ˓→Samples/FML - y-bar} as y_bar
5 from @{/Samples/Sample Data Science Queries - All Platforms/Regression
   ˓→Samples/DATA-usage_month (alias = t1)}
6 join @{/Samples/Sample Data Science Queries - All Platforms/Regression
   ˓→Samples/DATA-date_dim (alias = t3)}
7 on @{/Samples/Sample Data Science Queries - All Platforms/Regression
   ˓→Samples/JOIN Usage Month to Date Dim}
        8 group by customer_id
9 )
10 select t1.customer_id,
11 round(@{/Samples/Sample Data Science Queries - All Platforms/
   ˓→Regression Samples/FML - Slope}, 2) as slope
12 from @{/Samples/Sample Data Science Queries - All Platforms/Regression
   ˓→Samples/DATA-usage_month (alias = t1)}
13 join prep t2
14 on t1.customer_id = t2.customer_id
15 join @{/Samples/Sample Data Science Queries - All Platforms/Regression
   ˓→Samples/DATA-date_dim (alias = t3)}
16 on @{/Samples/Sample Data Science Queries - All Platforms/
   ˓→Regression Samples/JOIN Usage Month to Date Dim}
17 group by t1.customer_id
```
# CHAPTER 2

# SQL Academy for Data Engineers

# <span id="page-32-1"></span><span id="page-32-0"></span>**2.1 Lesson #2: Essential Redshift Utilities: Generate DDL and Search Table Metadata**

A decade ago, technologists tended to specialize in a few systems. In the database realm, you might have focused on Oracle or DB2 or SQL Server. Even with massively parallel processing [\(MPP\)](https://databases.looker.com/analytical) databases we tended to specialize in Teradata or Netezza or Greenplum. However, over the past few years, I have worked on projects on all of these systems and more, including cloud-based systems like Hive, Spark, Redshift, Snowflake, and BigQuery. When I worked only in Oracle and only used an Oracle SQL editor, then I knew exactly where to find my store of SQL snippets for doing things like querying the [database system tables.](https://en.wikipedia.org/wiki/Database_catalog)

However, as the number of databases I worked with each day expanded, so did the number of places I had to look for my old code, and the amount of time I had to spend researching the intricacies of system tables for those databases. In the well-known Workbench series of products from Aginity, each product focused on one database platform (Workbench for Netezza, Workbench for Redshift, etc.). [Aginity Pro](https://www.aginity.com/products/aginity-pro/) is more than a unified platform for executing SQL against many databases. Now there is an "Active Catalog" where I can store, organize, manage, and execute my hard-won SQL.

As SQL analysts and engineers, there are a few things we do every time we approach a new set of data or a new project. Many of those things involve querying the system tables of the current database. The Active Catalog included with Aginity Pro includes a "Sample Catalog" directory with, among other things, system table queries that are ready to use out of the box. Below, I'll discuss two of these. Neither is a particularly sophisticated use of the Active Catalog, but being familiar with their location and usage means that new projects can start immediately with data investigation rather than with a Google search for how to query the system tables in [your database platform here].

## <span id="page-32-2"></span>**2.1.1 Step 1 - Search Table Metadata**

Gathering all of the bits and pieces that make up a DDL statement required a fairly large "system" query. Searching for column names *should* be simple. In fact, in most systems it *is* simple after you finish searching Google for that right tables to query. I have researched how to search partial column names on probably 30 database systems over the years. When I start a new project, I frequently get vague instructions like, "you should find what you need in the Current Customer table". When I finally get a database connection, I see table names like FRDST\_CST\_MN. Huh?

They are all very straight-forward queries. For example, here is the definition of Search for Columns by partial name - Public schema:

```
1 select table_catalog as database, table_schema, table_name, column_name, u
   ˓→ordinal_position as column_sequence
2 from information_schema.columns
3 where lower(table_schema) = 'public'
    and lower(column_name) like $partial_column_name
```
Note: The \$partial\_column\_name is a parameter and is usually used with % wildcard characters.

## <span id="page-33-0"></span>**2.1.2 Step 2 - Generate Drop Table Query**

In some cases you can string together SQL statements to get more value from them. For instance in a lot of cases we desire to search the database catalog for table names that match a pattern and then generate a DROP statement to clean the database up. The first query below will search for all tables in the information schema that match a name sequence.

```
1 select table_catalog as database, table_schema, table_name
2 from information_schema.tables
3 where lower(table_name) like lower($partial_table_name);
```
You can now use this SQL and embed it inside of another SQL statement to generate the **DROP** statements

```
\vert select 'drop table ' + table_name + ';'
2 from
3 (
4 select table_catalog as database, table_schema, table_name
5 from information schema.tables
6 where lower(table_name) like lower($partial_table_name)
      ) a;
```
When executed for tables that match the name '%pendo%' we will return the following results:

```
drop table pendo_featureevents;
drop table pendo_visitor;
drop table pendo_trackevents;
```
### <span id="page-33-1"></span>**2.1.3 Step 3 - Generate DDL**

When we sit down to a new project, we frequently need to work with the Data Definition Language (DDL). In most database systems, the actual structure of database objects is spread across several tables. Table-level properties are one place, columns another place, constraints another. Some systems provide a view to pull all of these sources together so that we can easily query the DDL of an existing table. Redshift does not provide a built-in view for this, but Amazon has provided an example query on [Github.](https://github.com/awslabs/amazon-redshift-utils/blob/master/src/AdminViews/v_generate_tbl_ddl.sql)

This 230 lines of SQL provided by Amazon allows an admin to create a view that can then be queried to assemble the DDL.

```
1 (
2 SELECT
     table id
```
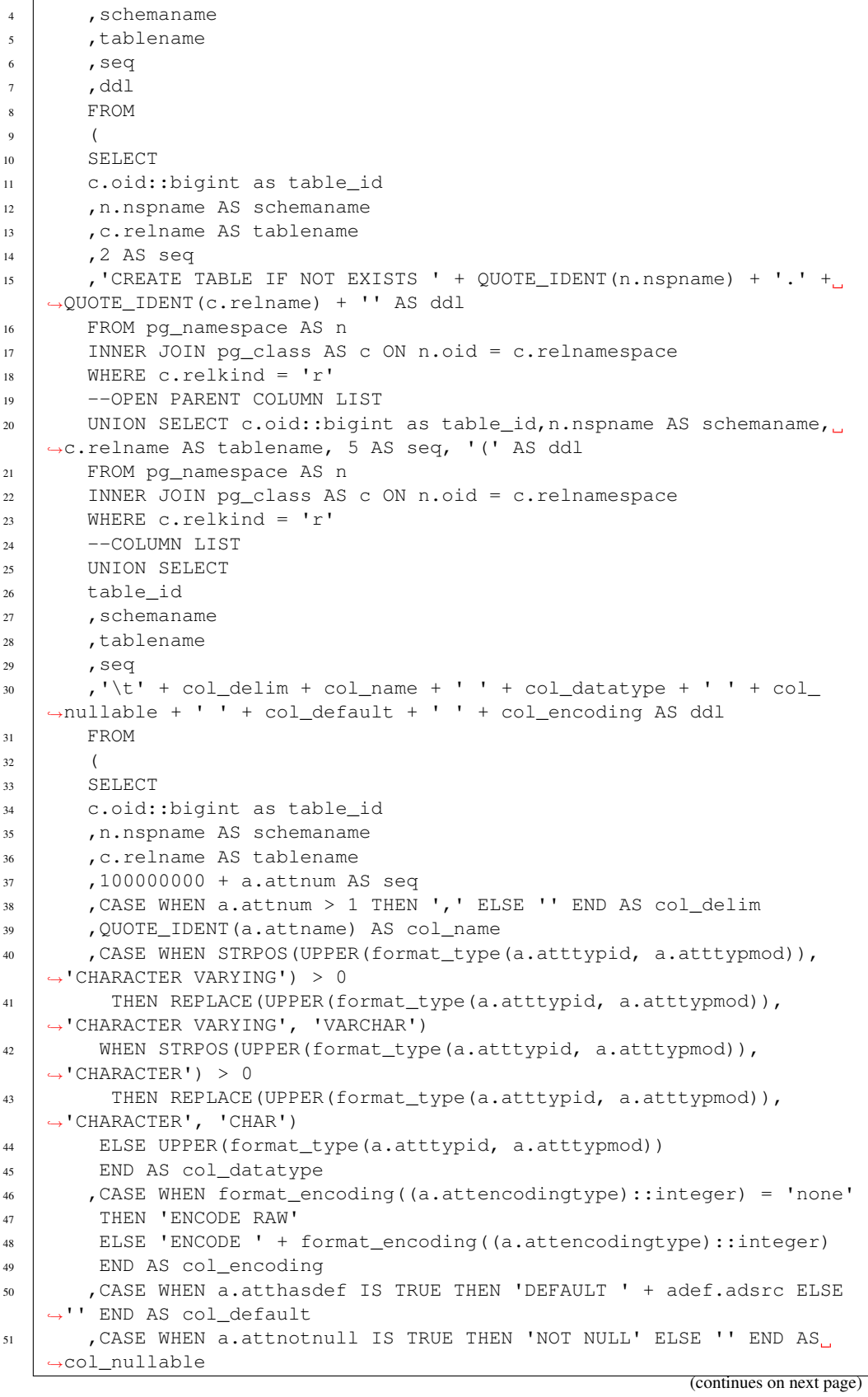

```
52 FROM pg_namespace AS n
53 INNER JOIN pg_class AS c ON n.oid = c.relnamespace
54 INNER JOIN pg_attribute AS a ON c.oid = a.attrelid
55 LEFT OUTER JOIN pg_attrdef AS adef ON a.attrelid = adef.adrelid
   ˓→AND a.attnum = adef.adnum
56 WHERE c.relkind = 'r'
57 AND a.attnum > 0
58 ORDER BY a.attnum
59 )
60 --CONSTRAINT LIST
61 UNION (SELECT
62 c.oid::bigint as table_id
63 , n.nspname AS schemaname
64 c.relname AS tablename
65 ,200000000 + CAST(con.oid AS INT) AS seq
66 ,'\t,' + pg_get_constraintdef(con.oid) AS ddl
67 FROM pg_constraint AS con
68 INNER JOIN pq_class AS c ON c.relnamespace = con.connamespace.
    ˓→AND c.oid = con.conrelid
69 INNER JOIN pg_namespace AS n ON n.oid = c.relnamespace
70 WHERE c.relkind = 'r' AND pg_get_constraintdef(con.oid) NOT LIKE
   ˓→'FOREIGN KEY%'
71 ORDER BY seq)
72 --CLOSE PARENT COLUMN LIST
73 UNION SELECT c.oid::bigint as table_id,n.nspname AS schemaname,
   ˓→c.relname AS tablename, 299999999 AS seq, ')' AS ddl
74 FROM pg_namespace AS n
75 INNER JOIN pg class AS c ON n.oid = c.relnamespace
76 WHERE c.relkind = 'r'
77
78 --DISTSTYLE
79 UNION SELECT
80 c.oid::bigint as table_id
81 , n.nspname AS schemaname
82 | , c.relname AS tablename
83 ,300000001 AS seq
84 ,CASE WHEN c.reldiststyle = 0 THEN 'DISTSTYLE EVEN'
85 WHEN c.reldiststyle = 1 THEN 'DISTSTYLE KEY'
86 WHEN c.reldiststyle = 8 THEN 'DISTSTYLE ALL'
87 WHEN c.reldiststyle = 9 THEN 'DISTSTYLE AUTO'
88 ELSE '<<Error - UNKNOWN DISTSTYLE>>'
89 END AS ddl
90 FROM pg_namespace AS n
91 INNER JOIN pg_class AS c ON n.oid = c.relnamespace
92 WHERE c.relkind = 'r'
93 --DISTKEY COLUMNS
94 UNION SELECT
95 c.oid::bigint as table_id
96 ,n.nspname AS schemaname
97 , c.relname AS tablename
98 ,400000000 + a.attnum AS seq
99 | ,' DISTKEY (' + QUOTE_IDENT(a.attname) + ')' AS ddl
100 FROM pg_namespace AS n
101 INNER JOIN pg class AS c ON n.oid = c.relnamespace
102 INNER JOIN pg_attribute AS a ON c.oid = a.attrelid
103 WHERE c.relkind = 'r'
104 AND a.attisdistkey IS TRUE
```
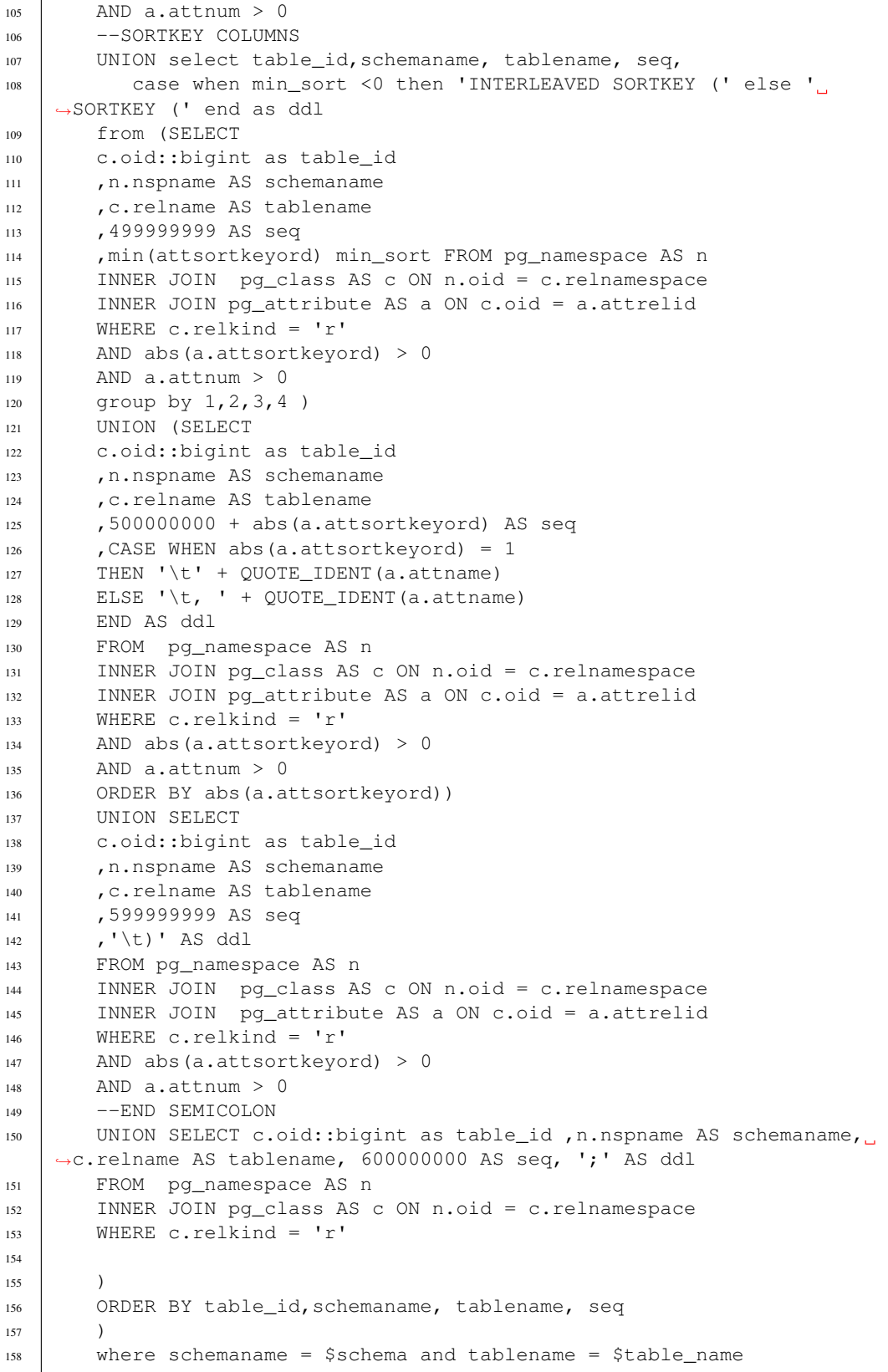

Note: You will be prompted to supply an exact schema and table\_name in this example.

# <span id="page-37-0"></span>**2.1.4 Redshift Utilities Aginity Catalog Assets**

There are seven assets you can add to your catalog. I chose to add them as shown below.

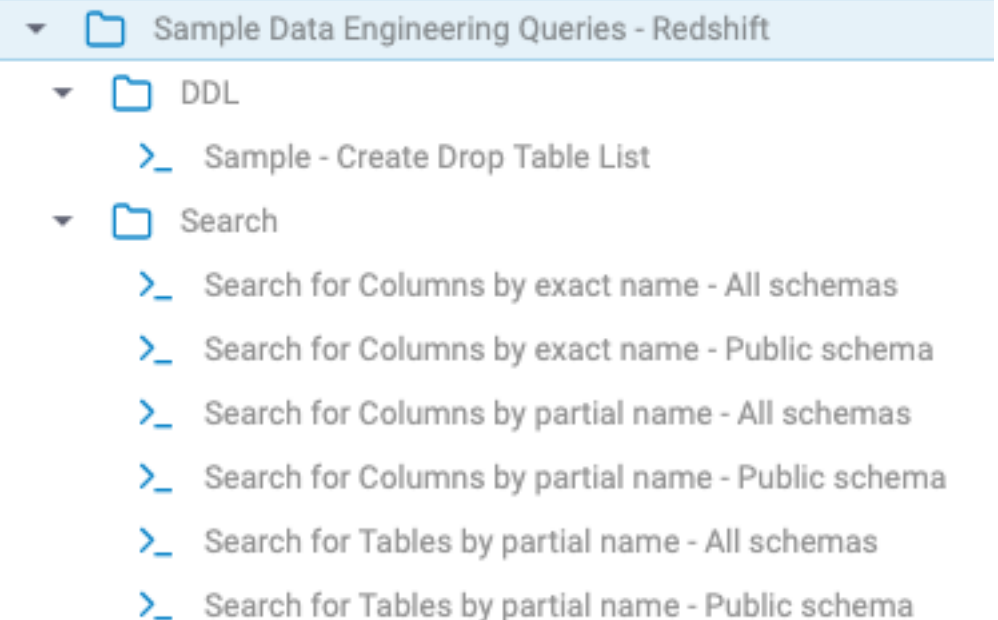

These queries are specific to Redshift but could be patterned after for other Database platforms. Just select a Redshift connection in the Pro/Team Editor and either double click the catalog item and execute or drag and drop the catalog item which will expose the code and run them.

#### **Search for Columns by exact name - All schemas**

This asset will search the information schema for columns with an exact name matches across all schemas

```
1 select table_catalog as database, table_schema, table_name, column_name, u
```

```
˓→ordinal_position as column_sequence
```

```
2 from information_schema.columns
```
<sup>3</sup> where lower(column\_name) = \$column\_name

#### **Search for Columns by exact name - Public schema**

This asset will search the information schema for columns with an exact name matches across just the public schema

```
1 | select table_catalog as database, table_schema, table_name, column_name, u
```

```
˓→ordinal_position as column_sequence
```

```
2 from information_schema.columns
```

```
3 where lower(table_schema) = 'public'
```

```
and lower(column_name) = $column_name
```
#### **Search for Columns by partial name - All schemas**

This asset will search the information schema for columns with a partial name matches across all schemas

```
select table_catalog as database, table_schema, table_name, column_name,
```

```
˓→ordinal_position as column_sequence
```

```
2 from information_schema.columns
```

```
3 where lower(table schema) = 'public'
```
and lower(column\_name) = \$column\_name

#### **Search for Columns by partial name - Public schema**

This asset will search the information schema for columns with an partial name matches across just the public schema

```
select table_catalog as database, table_schema, table_name, column_name,
```

```
˓→ordinal_position as column_sequence
```
- <sup>2</sup> from information\_schema.columns
- $3$  where lower(table schema) = 'public'
- <sup>4</sup> and lower(column\_name) like \$partial\_column\_name

#### **Search for Tables by partial name - All schemas**

This asset will search the information schema for tables with a partial name matches across all schemas

```
1 select table_catalog as database, table_schema, table_name
```

```
2 from information_schema.tables
```

```
where lower(table_name) like lower($partial_table_name)
```
#### **Search for Tables by partial name - Public schema**

This asset will search the information schema for tables with an partial name matches across just the public schema

```
1 select table_catalog as database, table_schema, table_name
```

```
2 from information_schema.tables
```

```
3 where lower(table_schema) = 'public'
```

```
and lower(table_name) like $partial_table_name
```
# <span id="page-38-0"></span>**2.2 Lesson #3: Generating SQL to Profile Table Data**

If you are here to use the data-profiling-SQL-generating example provided with [Aginity Pro,](https://www.aginity.com/products/aginity-pro/) you can jump straight to *[Step 4 - Aginity Active Catalog Example](#page-42-1)*. If you want to dig into the concepts behind that example, then read on.

A large part of the day-to-day work of both data analysts and data engineers is to explore data in database tables. For small datasets, analysts have many tools we can use. In addition to showing us [5 number summaries,](https://en.wikipedia.org/wiki/Five-number_summary) they might display distribution graphs or plots of relationships between columns. However, in the world of cloud-based data these tools might not be available. The data might be too big to bring back to the tool. We might have other restrictions related to connections or even legal concerns with transferring data. Sometimes, in order to begin exploring our data, we need to begin that exploration directly in SQL.

Of course, SQL is great for aggregating data. [MPP](https://databases.looker.com/analytical) cloud databases like Redshift, Snowflake, Netezza, and Hive are optimized for responding to this kind of SQL query. SQL is the most straight-forward language for expressing ideas around data relationships and performing manipulations on data. However, there aren't generally-available facilities to explore "all" the data. For example, In Python, R, or SAS, there are language keywords that allow me to say "apply this function to *all* of the columns of this dataset. On the other hand,in SQL we have to specifically list each column transformation that we want to be performed.

All database systems have the concept of ["system tables"](https://en.wikipedia.org/wiki/Database_catalog) or "system catalog" or "catalog tables" that are tables or views that contain information about all of the database objects, including table and column names. In this tutorial, we'll learn how to use these system tables to automatically generate SQL that can summarize our data.

# <span id="page-39-0"></span>**2.2.1 Step 1 - What do you mean "generate SQL"?**

I love programming languages. A lot of languages are great for generating source code, either of their own language or of a different language. SQL is not a programming language that naturally comes to mind when we think about doing a lot of string manipulation. However, database administrators have a long history of writing SQL that generates SQL.

You might run into the term "dynamic SQL". This is a technical term for database systems that include a [procedural](https://docs.oracle.com/cd/A97630_01/appdev.920/a96590/adg09dyn.htm) [language.](https://docs.oracle.com/cd/A97630_01/appdev.920/a96590/adg09dyn.htm) That procedural language is used to generate SQL that will be submitted later within the same procedural language program.

For our purposes, we are technically using "static SQL", that is, when the SQL statement is submitted to the database system, it is a complete SQL statement. However, before submitting that SQL statement, we will submit a prior statement that will generate as the statement output, the static SQL that will profile our data. This idea will become clearer as we work through some examples.

# <span id="page-39-1"></span>**2.2.2 Step 2 - What are "system tables"?**

Just one more term before we jump into an example. Database ["system tables"](https://en.wikipedia.org/wiki/Database_catalog) or "system views" hold information about the database itself. In Redshift (and in most database systems based on PostgreSQL), the view information\_schema.columns contains all of the columns for all of the tables in the currently active database.

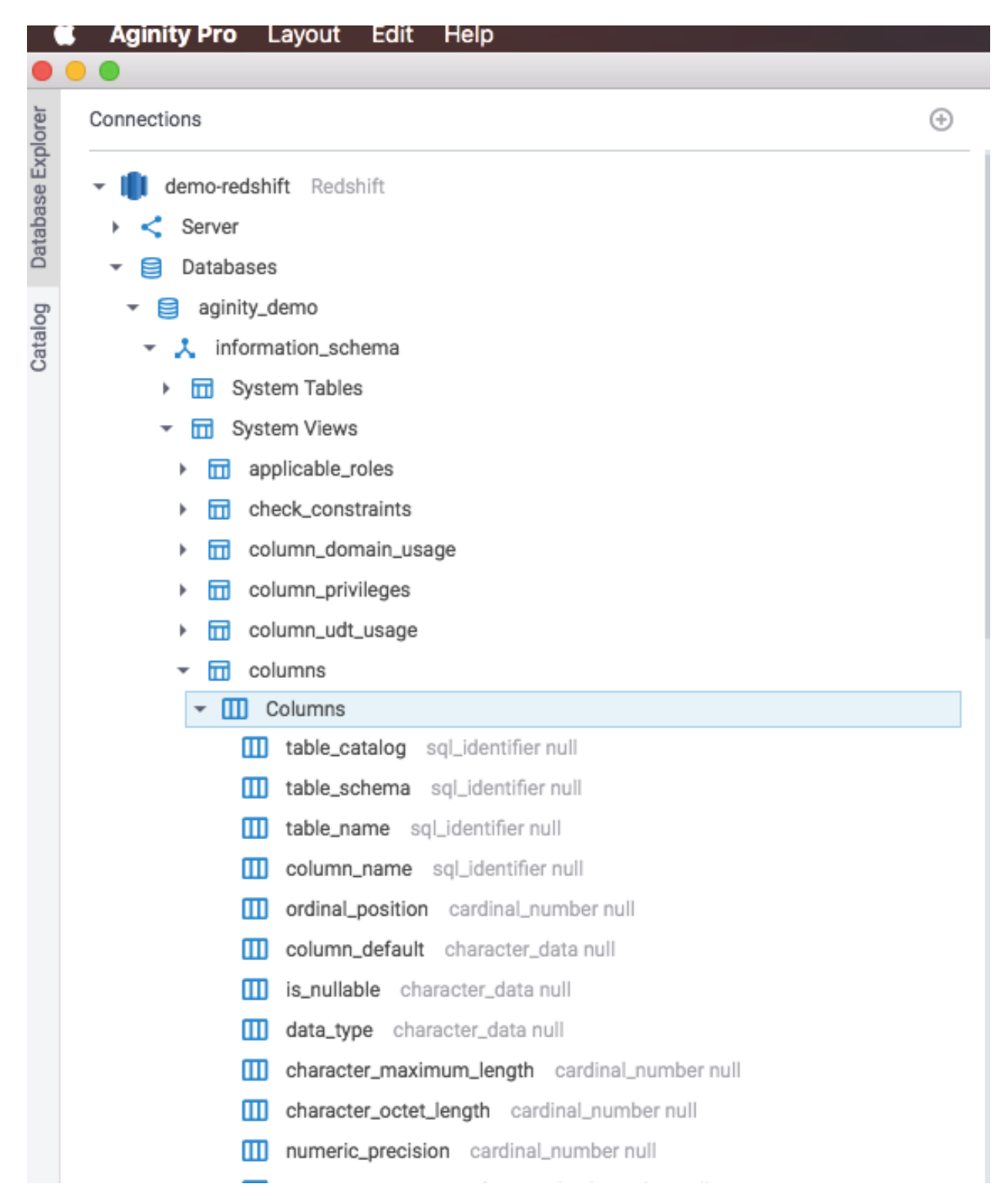

As an initial example, let's say that we want to generate a SQL statement to get the maximum value from each column in the stl\_plan\_info table that has "node" in its name. Here is a query to get the column names we are interested in:

**select column\_name**, data\_type **from** information\_schema.columns

```
where table_name = 'stl_plan_info'
and data_type = 'integer'
and column_name like '%node%'
;
```
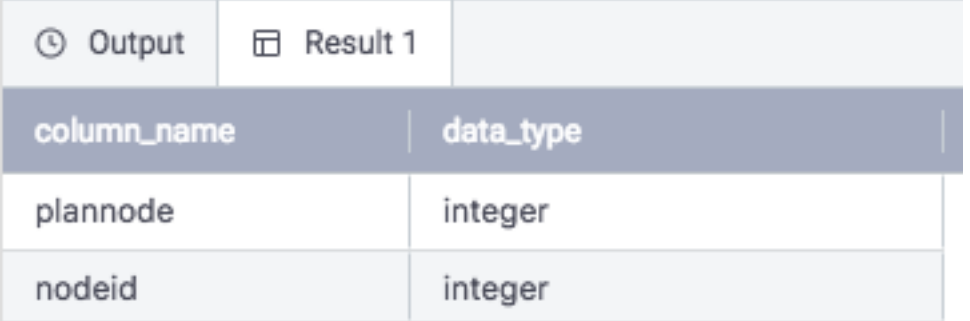

Using some SQL [string concatenation,](https://docs.aws.amazon.com/redshift/latest/dg/r_concat_op.html) we can generate the aggregation SQL based on those criteria:

```
select
'select '||quote_literal(column_name)||' as col_name, max('||column_name||') as max_
˓→value from stl_plan_info;' as generated_sql
from information_schema.columns
where table_name = 'stl_plan_info'
and data_type = 'integer'
and column_name like '%node%'
;
```
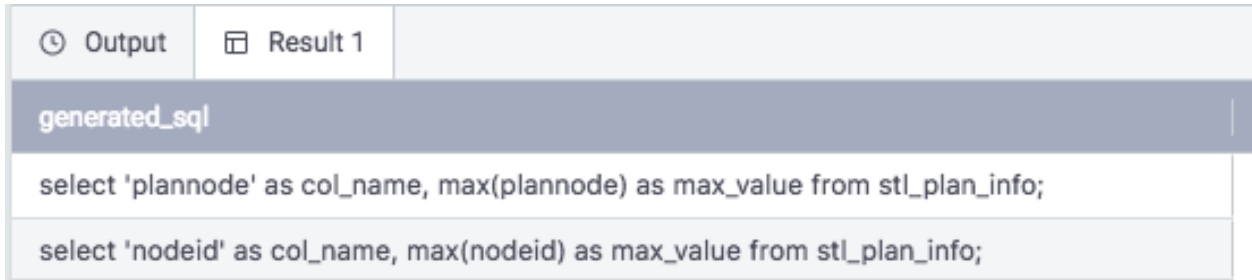

You'll notice that this naive example produces one SQL statement per column, which might not be what we want. We'll revisit this issue later.

Note: A note on the examples used here.

Redshift includes [STL Tables](https://docs.aws.amazon.com/redshift/latest/dg/c_intro_STL_tables.html) that contain log information for events that occur on the system. Some of these tables are only accessible to administrators. However, STL Tables pertaining to the queries that you execute are available to you. In order for you to follow along with this tutorial, when we need to profile some data we'll point to one of these STL Tables that is guaranteed to be available.

#### **Method**

As you can guess from looking at the brief example above, SQL that generates SQL can get complicated pretty quickly. The general method for developing these queries is first to figure out what you want the profiling SQL to look like. Then, write a simple query to generate just one portion of that target SQL. Keep adding to your query until you achieve the target SQL.

In this case, we have a wonderfully complex SQL-generating query provided by Aginity as an example in the Active Catalog. Below, we'll look at some general principles, then explore this example query.

## <span id="page-42-0"></span>**2.2.3 Step 3 - Data Profiling**

If we already know which columns of a table are "interesting", then we can just write SQL to explore those columns. However, when we are presented with a new table, we don't know which columns are interesting and which are not. We don't know whether a column contains just a few values repeated over and over, or whether there are millions of unique values. We don't know whether the date columns represent only today, or whether they stretch back 20 or 30 years. Getting this knowledge over the data is one reason that we profile.

Another reason that we profile tables is to get a handle on data quality. If one day, our STATE table has 50 unique values and the next day, it has 482 unique values, then we might need to investigate the ETL process because something has clearly gone wrong. Other changes are more subtle. If the average transaction\_count is 4,927,642 one day and it is 3,477,923 the next, then is there a problem with the data? Maybe, maybe not. However, we can capture the profile data each date to store in a table. Then we can check the standard deviation for the average\_transaction\_count to see whether there might be a problem worth investigating.

#### **Data Types**

This might seem obvious, but it bears emphasizing. Different data types have different aggregation functions. Taking the average (mean) of a list of dates doesn't make any sense. You might be able to get the max and min of a character string, but that doesn't really give the same insight as the same aggregation over numeric data.

A final consideration is that physical data types are not always useful for determining aggregation. For example, the *ID* column of a table might be of type bigint. You can take the min, max, and average of this column, but that doesn't tell you anything useful about the data. So, feel free to create your own version of this example – that's why Aginity provided it – that takes into account your local naming standards and business knowledge to avoid performing aggregation on columns that won't provide useful information.

# <span id="page-42-1"></span>**2.2.4 Step 4 - Aginity Active Catalog Example**

In Aginity Pro, in the "Catalog" tab, you should see a folder labeled Sample Catalog. Open the folder path Sample Catalog -> Examples -> Redshift -> Data Profile.

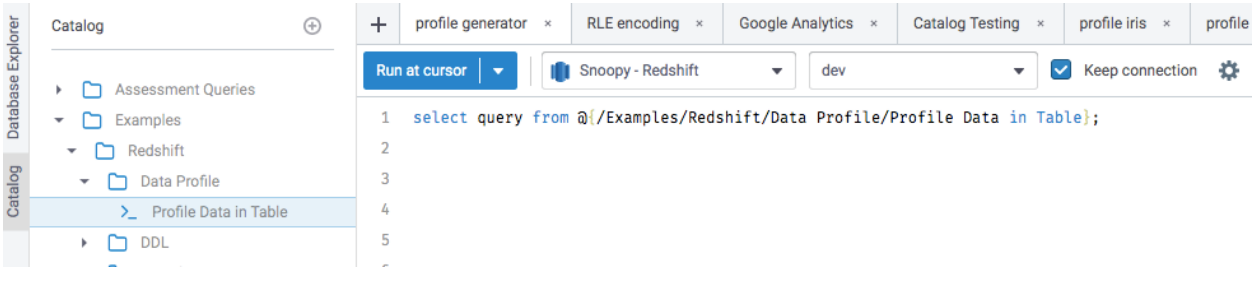

Set up your Query Window with this query:

```
select query from @{/Sample Catalog/Examples/Redshift/Data Profile/Profile Data in
˓→Table};
```
and run with these parameters:

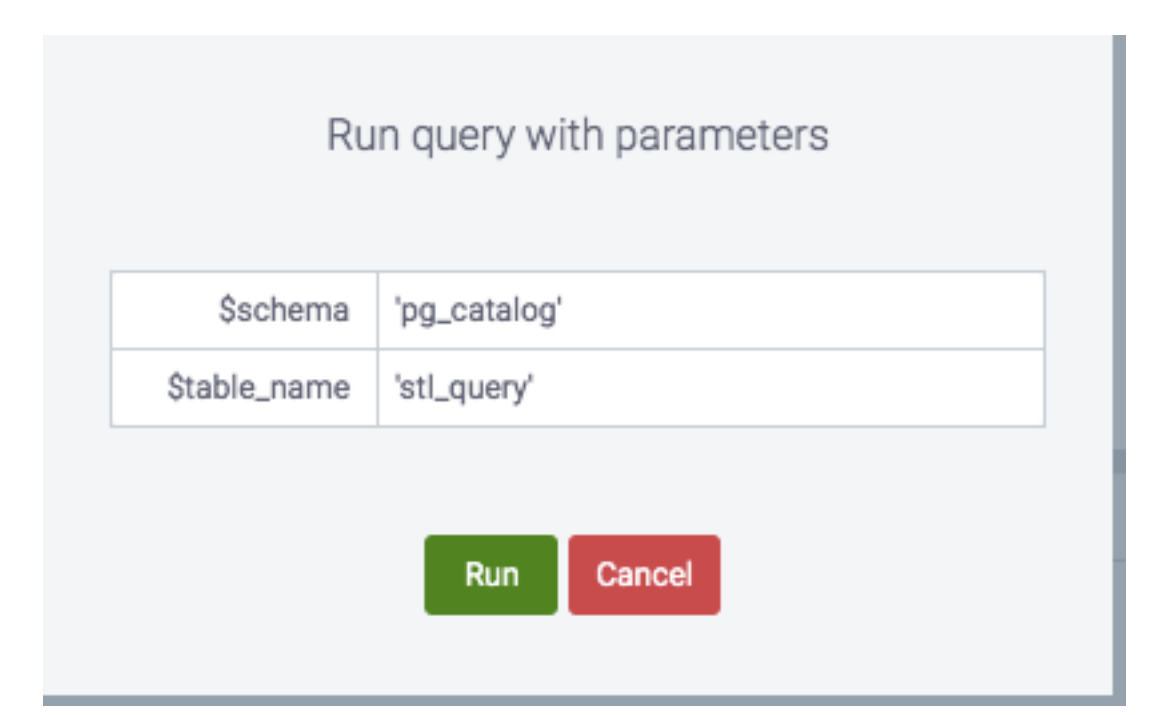

#### Your results will look like this:

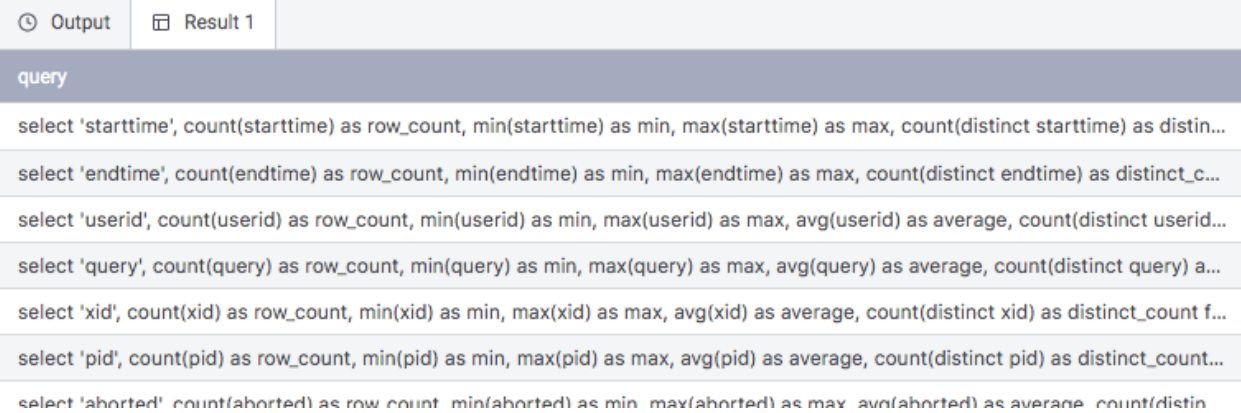

with the "query" column containing the text of the data profiling SQL.

Here is the SQL that was returned with some formatting applied.

```
1 SELECT 'starttime',
2 count(starttime) AS ROW_COUNT,
3 min(starttime) AS MIN,
4 max(starttime) AS MAX,
5 count(DISTINCT starttime) AS distinct_count
6 FROM pg_catalog.stl_query
7 UNION ALL
8 SELECT 'endtime',
9 count(endtime) AS ROW_COUNT,
10 min(endtime) AS MIN,
11 max(endtime) AS MAX,
12 count(DISTINCT endtime) AS distinct_count
13 FROM pg_catalog.stl_query;
14
```

```
(continued from previous page)
```

```
15 SELECT 'userid',
16 count(userid) AS ROW_COUNT,
17 min(userid) AS MIN,
18 max(userid) AS MAX,
19 avg(userid) AS average,
20 count(DISTINCT userid) AS distinct_count
21 FROM pg_catalog.stl_query
22 UNION ALL
23 SELECT 'query',
24 count(query) AS ROW_COUNT,
25 min(query) AS MIN,
26 max(query) AS MAX,
27 avg(query) AS average,
28 count(DISTINCT query) AS distinct_count
29 FROM pg_catalog.stl_query
30 UNION ALL
31 SELECT 'xid',
32 count(xid) AS ROW_COUNT,
33 min(xid) AS MIN,
34 max(xid) AS MAX,
35 avg(xid) AS average,
36 count(DISTINCT xid) AS distinct_count
37 FROM pg_catalog.stl_query
38 UNION ALL
39 SELECT 'pid',
40 count(pid) AS ROW_COUNT,
41 min(pid) AS MIN,
42 max(pid) AS MAX,
43 avg(pid) AS average,
44 count(DISTINCT pid) AS distinct_count
45 FROM pg_catalog.stl_query
46 UNION ALL
47 SELECT 'aborted',
48 count(aborted) AS ROW_COUNT,
49 min(aborted) AS MIN,
50 max(aborted) AS MAX,
51 avg(aborted) AS average,
52 count(DISTINCT aborted) AS distinct_count
53 FROM pg_catalog.stl_query
54 UNION ALL
55 SELECT 'insert_pristine',
56 count(insert_pristine) AS ROW_COUNT,
57 min(insert_pristine) AS MIN,
58 max(insert_pristine) AS MAX,
59 avg(insert_pristine) AS average,
60 count(DISTINCT insert_pristine) AS distinct_count
61 FROM pg_catalog.stl_query
62 UNION ALL
63 SELECT 'concurrency_scaling_status',
64 count(concurrency_scaling_status) AS ROW_COUNT,
65 min(concurrency_scaling_status) AS MIN,
66 max(concurrency_scaling_status) AS MAX,
67 avg(concurrency_scaling_status) AS average,
68 count(DISTINCT concurrency_scaling_status) AS distinct_count
69 FROM pg_catalog.stl_query;
70
71
```

```
72 SELECT 'label',
73 count(label) AS ROW_COUNT,
74 max(top10_literals) AS top10_literals,
75 count(DISTINCT label) AS distinct_count
76 FROM pg_catalog.stl_query r
77 CROSS JOIN
78 (SELECT listagg(label, ',') top10_literals
79 FROM
80 (SELECT top 10 label
81 FROM
82 (SELECT label,
\begin{array}{c|c}\n\text{sum} & \text{count}(\star) & \text{cnt}\n\end{array}84 FROM pg_catalog.stl_query
85 GROUP BY label)
86 ORDER BY cnt DESC)) AS rr
87 UNION ALL
88 SELECT 'database',
89 count(DATABASE) AS ROW_COUNT,
90 max(top10_literals) AS top10_literals,
91 count(DISTINCT DATABASE) AS distinct_count
92 FROM pg_catalog.stl_query r
93 CROSS JOIN
94 (SELECT listagg(DATABASE, ',') top10_literals
95 FROM
96 (SELECT top 10 DATABASE
97 FROM
98 (SELECT DATABASE,
99 count(*) cnt
100 FROM pg_catalog.stl_query
101 GROUP BY DATABASE)
102 ORDER BY cnt DESC)) AS rr
103 UNION ALL
104 SELECT 'querytxt',
105 count(querytxt) AS ROW_COUNT,
106 max(top10_literals) AS top10_literals,
107 count(DISTINCT querytxt) AS distinct_count
108 FROM pg_catalog.stl_query r
109 CROSS JOIN
110 (SELECT listagg(querytxt, ',') top10_literals
111 FROM
112 (SELECT top 10 querytxt
113 FROM
114 (SELECT querytxt,
115 count (*) cnt
116 FROM pg_catalog.stl_query
117 GROUP BY querytxt)
118 ORDER BY cnt DESC)) AS rr ;
```
Here we see three SQL statements: one for the two *time* columns, one for the seven *numeric* columns, and one for the three *text* columns.

# <span id="page-45-0"></span>**2.2.5 Step 5 - Digging into the Example**

Let's open up the example. In the Active Catalog, navigate as before but rather than double clicking on *Profile Data in Table*, this time drag it into the Query Window. This will expand the Catalog Item so that it looks like this:

```
1 (select
2 case
3
4 when section = 'numeric' then
           5 'select '''||column_name||''', count('||column_name||') as row_count, min(
   ˓→'||column_name||') as min, max('||column_name||') as max, avg('||column_name||') as
   ˓→average,
6 count(distinct '||column_name||') as distinct_count
7 from '||$schema||'.'||$table_name
8 when section = 'text' then
9 'select '''||column_name||''', count('||column_name||') as row_count,
   ˓→max(top10_literals) as top10_literals,
10 count(distinct '||column_name||') as distinct_count
11 from '||$schema||'.'||$table_name||' r
12 | cross join (select listagg( '||column_name||', '','') top10_literals from_
   ˓→(select top 10 '||column_name||' from (select '||column_name||', count(*) cnt from
   ˓→'||$schema||'.'||$table_name||' group by '||column_name||') order by cnt desc)) as
   ˓→rr '
13 when section = 'datetime' then
14 'select '''||column_name||''', count('||column_name||') as row_count, min(
   ˓→'||column_name||') as min, max('||column_name||') as max,
15 count(distinct '||column_name||') as distinct_count
16 from '||$schema||'.'||$table_name
17 end ||
18 case when ordinal_position = (
19 select max(ordinal_position) from
20 (
21 select column_name, ordinal_position, 'numeric'::varchar(50) section
22 from information_schema.columns
23 where table_schema = $schema
24 and table_name = $table_name25 and data_type in ('bigint', 'double precision', 'integer', 'numeric', 'real
   \leftrightarrow', 'smallint')
26 union all
27 | select column_name, ordinal_position, 'text'::varchar(50) section
28 from information schema.columns
29 where table_schema = $schema
30 and table_name = $table_name
31 and data_type in ('"char"', 'character', 'character varying', 'text')
32 union all
33 select column_name, ordinal_position, 'datetime'::varchar(50) section
34 from information_schema.columns
35 where table_schema = $schema
36 and table_name = $table_name
37 and data_type in ('abstime', 'date', 'timestamp with time zone', 'timestamp
   ˓→without time zone')
38 ) c2 where c2.section = c1.section ) then '; ' else
39 ' union all' end as query, section, ordinal_position
40 from
41 (
42 select column_name, ordinal_position, 'numeric'::varchar(50) section
43 from information_schema.columns
44 where table_schema = $schema
45 and table name = $table name
46 and data_type in ('bigint', 'double precision', 'integer', 'numeric', 'real
   ˓→', 'smallint')
47 union all
```

```
48 select column_name, ordinal_position, 'text'::varchar(50) section
49 from information_schema.columns
50 where table_schema = $schema
51 and table_name = $table_name
52 and data_type in ('"char"', 'character', 'character varying', 'text')
53 union all
54 select column_name, ordinal_position, 'datetime'::varchar(50) section
55 from information_schema.columns
56 where table_schema = $schema
57 and table_name = $table_name
58 and data_type in ('abstime', 'date', 'timestamp with time zone', 'timestamp
   ˓→without time zone')
59 ) c1
60 ) r order by section , ordinal_position;
```
You can learn a lot by digging into this example and adapting it for your own purposes, creating your own Active Catalog entries. Here, I'll draw your attention to two particular aspects.

#### **The problem of stopping**

In our initial example, we generated one statement per "node" column. We might try to combine these into a single statement with this (broken) code:

```
select
'select '||quote_literal(column_name)||' as col_name, max('||column_name||') as max_
˓→value from stl_plan_info union all' as generated_sql
from information_schema.columns
where table_name = 'stl_plan_info'
and data type = 'integer'
and column_name like '%node%'
;
```
which, after formatting, produces this SQL

```
SELECT 'plannode' AS col_name,
      max(plannode) AS max_value
FROM stl_plan_info
UNION ALL
SELECT 'nodeid' AS col_name,
      max(nodeid) AS max_value
FROM stl_plan_info
UNION ALL
```
The final "UNION ALL" doesn't belong there. This is a common problem when generating "delimited" items: *you need to handle the last item slightly differently than the rest of the items.* How does our Active Catalog example handle this?

Look particularly at this construction, with the concatenation operator on line 38:

case .. end || case .. end **as** query

The first case statement sets up generation of the aggregate functions, very similarly to our simplified example, with one clause for each data type. The second case statement begins by selecting only the row with the max(ordinal\_position). ordinal\_position is given to us by the information\_schema.columns view as the ordering of column names in the table. So, this second clause finds the *last* column name and appends a semicolon (; ) in that case; otherwise, it appends ' union all'.

In our simplified example, which doesn't need the first case statement it looks like this:

```
select
'select '||quote_literal(column_name)||' as col_name,
    max('||column_name||') as max_value from stl_plan_info' ||
case when ordinal_position =
  (select max(ordinal_position) from
    (select column_name, ordinal_position from information_schema.columns
     where table_name = 'stl_plan_info' and data_type = 'integer' and column_name
˓→like '%node%')
   )
  then ';' else ' union all'
  end as generated_sql
from information_schema.columns
where table_name = 'stl_plan_info'
and data_type = 'integer'
and column_name like '%node%'
order by ordinal_position
;
```
which produces the desired output giving us a single, well-constructed SQL statement covering both columns. In our simplified version, we only have one possible row in the subselect with max (ordinal position). Because the Active Catalog version is handling multiple data types, it can get multiple result rows. It uses a technique that we won't cover here called a [correlated subquery](https://en.wikipedia.org/wiki/Correlated_subquery) to manage that situation, which requires the usage of the  $c1$  and  $c2$ aliases that appear on lines 59 and 80.

#### **Rolling up using list\_agg()**

A final consideration with the Active Catalog version is the situation with the "top 10" most frequently occurring values for text data. Here is the generated code for the querytxt column:

```
select 'querytxt', count(querytxt) as row_count, max(top10_literals) as top10_
˓→literals,
            count(distinct querytxt) as distinct_count
       from pg_catalog.stl_query r
       cross join (select listagg( querytxt, ',') top10_literals
                    from
                     (select top 10 querytxt from
                          (select querytxt, count(*) cnt
                           from pg_catalog.stl_query group by querytxt
                          ) order by cnt desc
                     )
                   ) as rr ;
```
Let's examine this from the inside out. The innermost subselect returns the count  $(*)$  for our target text column. The next layer up uses a nice Redshift function [TOP](https://docs.aws.amazon.com/redshift/latest/dg/r_Examples_with_TOP.html) to get the top 10 querytxt values by count. But we want those querytxt values rolled up to a single row rather than on multiple rows. This is exactly what the [LISTAGG](https://docs.aws.amazon.com/redshift/latest/dg/r_LISTAGG.html) function does. It takes the text rows from the querytxt column and concatenates them into a single long string that is named "top10 literals". This probably isn't too useful for a complex text value like querytxt, but LISTAGG is great to have in your bag of tricks.

## <span id="page-48-0"></span>**2.2.6 Conclusion**

First, use the Active Catalog. Seriously, right now open a Redshift connection tab in Aginity Pro, navigate to the Profile Data in Table object, double-click it, put *select \** in front of the inserted text, hit F5, and start using the generated code.

The idea of SQL that generates SQL is kind of mind-bending, but it is a technique that has been in use for several decades. You can find examples of it all over the web for every conceivable database system. I always learn something from deconstructing other people's code.

When writing your own SQL-generating SQL, start slowly. Once you have a technique that works, put that into the Active Catalog so that you can find it when you need it and even [share](https://www.aginity.com/products/aginity-team/) it with your teammates.

# <span id="page-49-0"></span>**2.3 Lesson #4: How to hide a picture of a cat in Redshift**

I didn't start out trying to put a picture of a cat into Redshift. My motivation isn't less strange though. The product manager of Aginity Team put out a call for "interesting" things to do with Aginity Team. I thought, "what could be more interesting than having Aginity Team print a picture of Aginity's Enterprise Product Manager and Director of Solution Architecture, George L'Heureux?" Of course, encouraging you to put a picture of George, or of any of your co-workers into your Redshift database, would just be creepy. So, you can use an ASCII picture of a cat, hence the title of this article. The desktop software, Aginity Pro, works identically to Aginity Team, so you should be able to follow this tutorial with either version of software.

The truth is that those of us who wrangle data are often asked to do seemingly strange things with the tools at hand: query the Google Analytics API from Redshift; pull data from a GIS system directly into Snowflake; build an ad hoc ETL system inside Hive while we are waiting of IT to start the "real" project; etc. In this article, we will take some arbitrary string data, compress it according to a well-known algorithm by using some advanced SQL windowing functions, store the results in a database, read the compressed data, and uncompress the data using Reshift's regular expression syntax. The fact that the string data makes a picture of a cat, or of your co-worker, is just for fun. Along the way, we'll overcome some particular challenges that Redshift has in looping over functions.

# <span id="page-49-1"></span>**2.3.1 Step 1 - Getting your string input**

I don't have any particular advice on an ASCII art converter program. Search Google and you will find many of them. I kept my resulting output to 100 columns wide and 51 rows, which worked well for my image. Also I stayed away from output that included single quotes. Here is the image I was working with.

```
/////::::::::::::::::---------------------------------------::::::::::::::::::::::////
˓→////////++++++
/:::::::::::::::--
˓→:::::::::::::::::::://////////++++
::::::::::::------------------------------://+ossshho+//--------------
    :::::::::::::::::://////////
                     ::::::::-----------------------------:/ohdNNNMNMMMMMMNNNdy+:--------------
     ˓→:::::::::::::::::::://////
                       ------.....--:sdNNNMMMMMMMMMMMMMMMMMMMd+---
    ˓→:::::::::::::::::////
                   ---------------------...........-sdNMMMMNMMMMMNNNMMMNNMMMMMMNd+---------------------
˓→:::::::::::::://
         -----------------.............-odMMMMMNNNmNmmdddmmmmddmmNNNNNMNdo:--------------------
    ˓→--::::::::::::
          -----\ldots\ldots\ldots\ldots.-sdNMMNNmmdhhhhssoosyyssssssyhhmmNNMNms:------
     ˓→----::::::::::
          ----------.................:yNMMNNmdhyssooo+++++++++++++ossyyhmNMMNd+-----------------
        ˓→-------:::::::
         ------....................-hNMMMmhyysoo++++////////////+++oosyhdmNMMNy--..------------
          - - : : : : : :......................+NMMNmhysso+++/////////:::////++++osyhdmNNNNs-.....---
\rightarrow-----------::: (continues on next page)
```
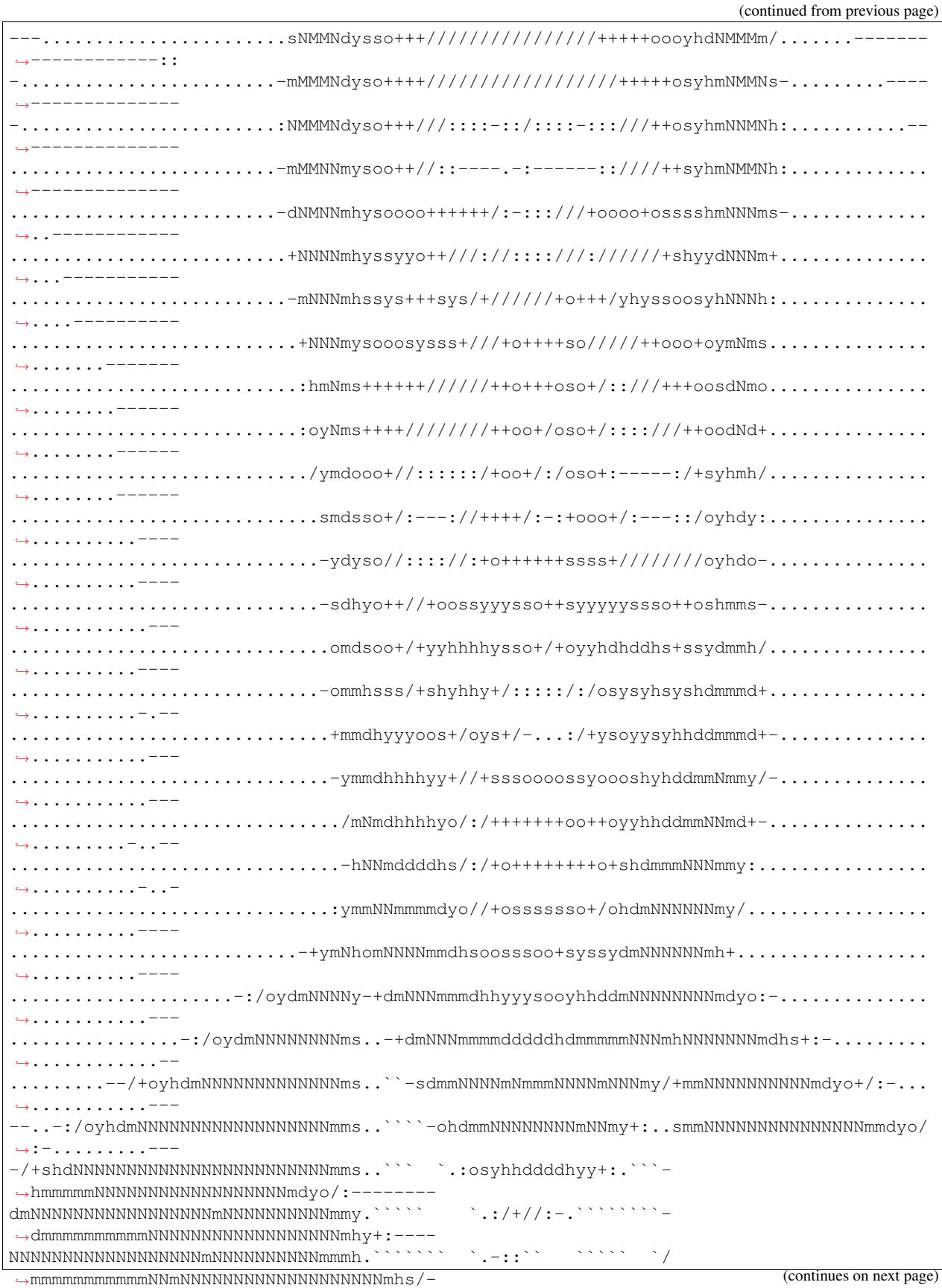

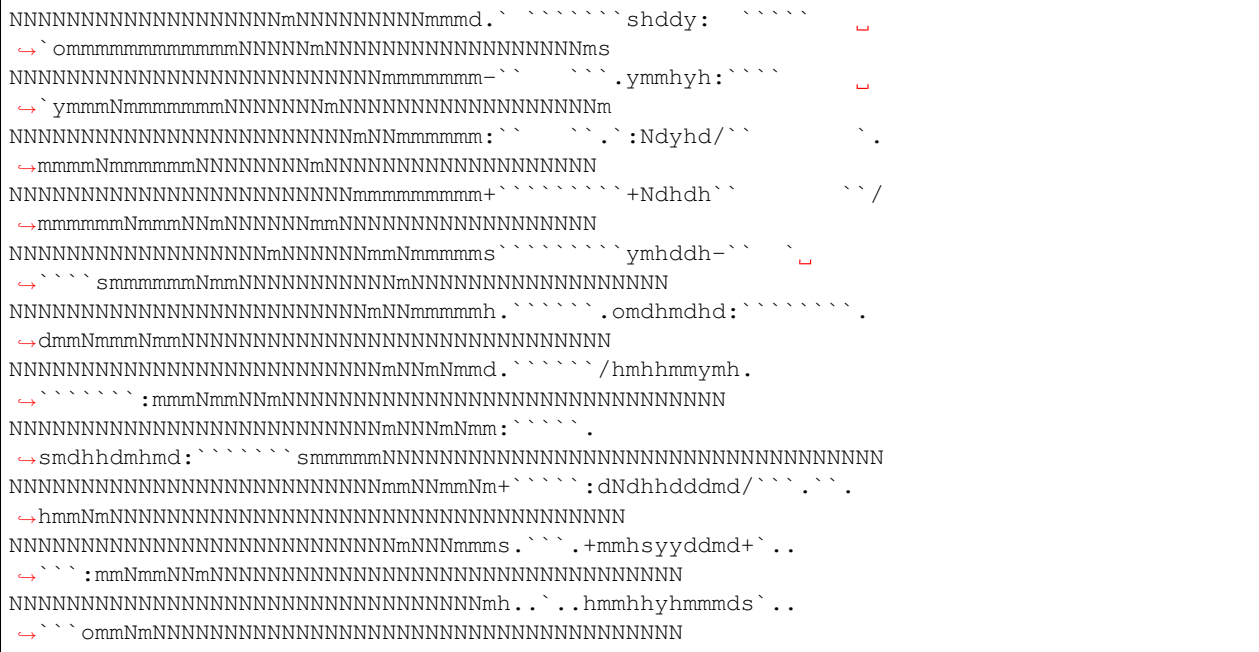

You can use whatever techniques you like for getting data into Redshift. The [COPY](https://docs.aws.amazon.com/redshift/latest/dg/r_COPY.html) command is very handy. Here is what I did:

```
drop table my_text;
create table my_text (seq int IDENTITY, line varchar(255));
copy my_text
from 's3://your_s3_bucket/txt/my_picture_ascii.txt'
credentials 'aws_access_key_id=XXXXXXXXX;aws_secret_access_key=ZZzzZZZzzZZZZ'
format as FIXEDWIDTH 'line:100'
;
```
However, note the sentences in the [CREATE TABLE](https://docs.aws.amazon.com/redshift/latest/dg/r_CREATE_TABLE_NEW.html) documentation that say:

```
With a COPY operation, the data is loaded in parallel and distributed to the node
˓→slices.
To be sure that the identity values are unique, Amazon Redshift skips a number of.
˓→values
when creating the identity values. As a result, identity values are unique and
˓→sequential,
but not consecutive, and the order might not match the order in the source files.
```
What I found is that with a small file like this, although there are gaps in the seq numbers, as long as I order by seq, my lines are correct. If you run into problems, then you can add a sequence number to your text file to keep things straight.

# <span id="page-51-0"></span>**2.3.2 Step 2 - Encoding the Data**

We don't want to just insert our text picture into a table and then pull it back out. Where's the challenge in that? We need to encode it somehow. I looked at the [DEFLATE](https://en.wikipedia.org/wiki/DEFLATE) algorithm, but decided not to tackle encoding that in SQL today. Our data is plain ASCII with a lot of repeats. After a bit of searching, [Run Length Encoding](https://en.wikipedia.org/wiki/Run-length_encoding) seemed like a good choice for this exercise.

#### **Run Length Encoding**

For Run Length Encoding, we are going to take a string, such as the first line of our ASCII picture:

```
/////::::::::::::::::---------------------------------------::::::::::::::::::::::////
˓→////////++++++
```
and encode all of the repeats. I found several implementations online and it seems pretty loose as to whether the character or number is first. For our purposes, we'll put the character first. So the encoding for this line is:

```
/5:16-39:22/12+6
```
because the string has 5 slashes followed by 16 semicolons, followed by 39 dashes, etc.

#### **Iterating in Redshift**

The Redshift substring function will be useful here,

```
select seq, line, substring(line, 1, 1) as letter
from my_text
order by seq
;
```
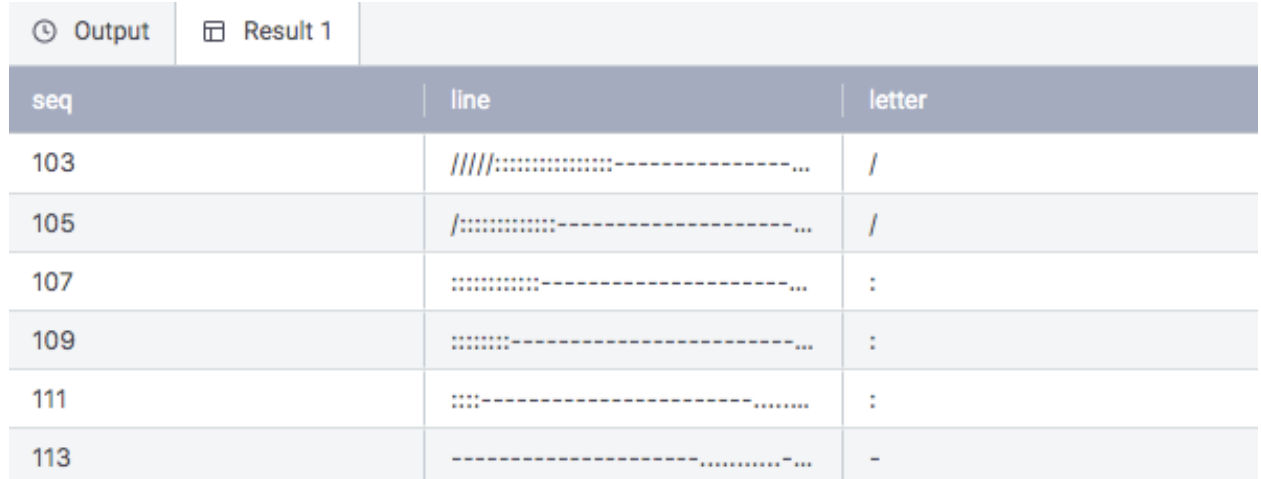

That gives us the first letter of each line. What we really want is each letter of each line turned into rows of our query result. For example, [Hive](https://cwiki.apache.org/confluence/display/Hive/LanguageManual+UDF) has functions that can pull a string apart into an array and can "explode" that array into rows of a query result. Redshift doesn't have that, so we will have to handle that ourselves.

In order to explode our letters from the string into rows, we need to iterate over each letter. We want a row for each letter of the original string. We can use the SOL cross join against a "numbers" table to achieve this effect.

#### Note: Sidebar *numbers*

Needing a set of numbers is so common in SQL that many database systems have a function to generate numbers as needed. For example, PostgreSQL 9 has *generate series()*. Unfortunately, Redshift and many other MPPs lack this feature; fortunately in MPPs, we have lots of things we can count in order to generate numbers.

In Redshift, the stl\_plan\_info table has a record for every query you have run. If you have been using Redshift for a while, then this willl be sufficient. Our string is only 100 characters wide, so we are only going to use the numbers from 1 through 100.

```
drop table if exists numbers;
create temp table numbers as
select num from
(select cast(row_number() over (partition by 1) as int) as num from stl_plan_info
) inner_query
;
```
To achieve this iteration, we can modify our query like this:

```
select seq, num, line, substring(line, num, 1) as letter
from my_text
cross join numbers
where num <= length(line)
order by seq, num
;
```
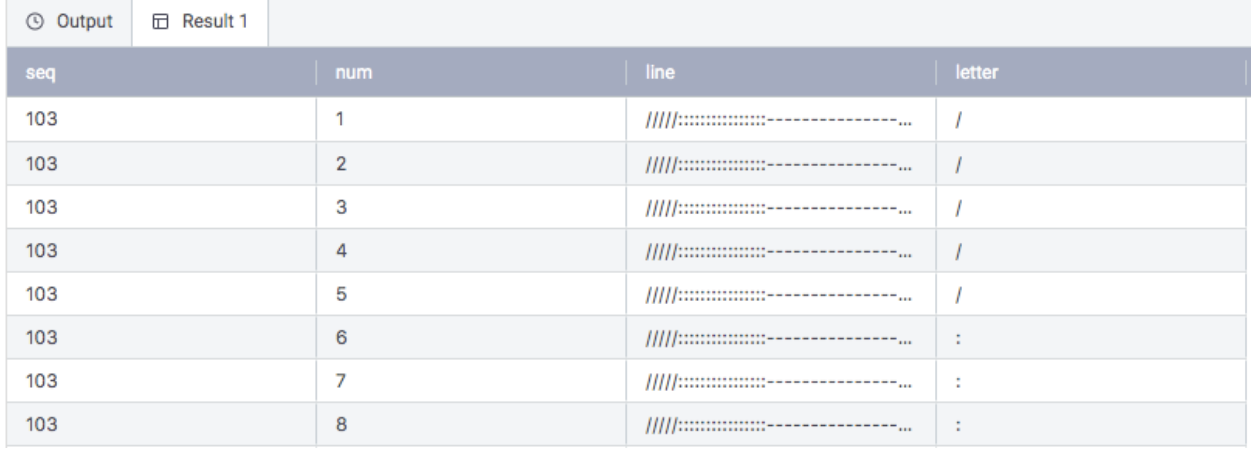

For each row in the *my\_text* table, the cross join will give us a copy for each row of our *numbers* table. Our substring now includes num from the *numbers* table. We don't need copies for *all* of the rows in the numbers table, so we limit it to only the length of the text. Now we have our string pivoted so that each letter is on a separate row.

Where are we heading? We want to count the 5 slashes followed by the 16 dashes and so on down the result set.

#### **Grouping with windowing functions**

Redshift supports the standard SQL [Window](https://docs.aws.amazon.com/redshift/latest/dg/c_Window_functions.html) functions. My first thought was to use **count()** or row\_number() grouped over our letters. However, letters that we have already seen can return later in a line. For example, the slash characters that begin the first line also end the first line. This return of characters foils any attempt to use *only* grouping functions. First, we need to mark each change, preserving the character number where the change occurs. We use the [LAG\(\)](https://docs.aws.amazon.com/redshift/latest/dg/r_WF_LAG.html) function to bring in the previous letter for comparison and then some **case** logic to determine that a change has happened.

```
select seq, num, line, substring(line, num, 1) as letter,
  lag(letter) over(partition by seq order by num) as previous_letter,
  case when num = 1 then 1
       when letter <> previous_letter then num
  else 0 end as group_start
from my_text
```
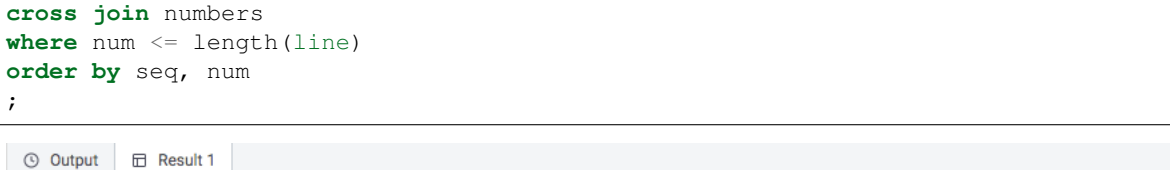

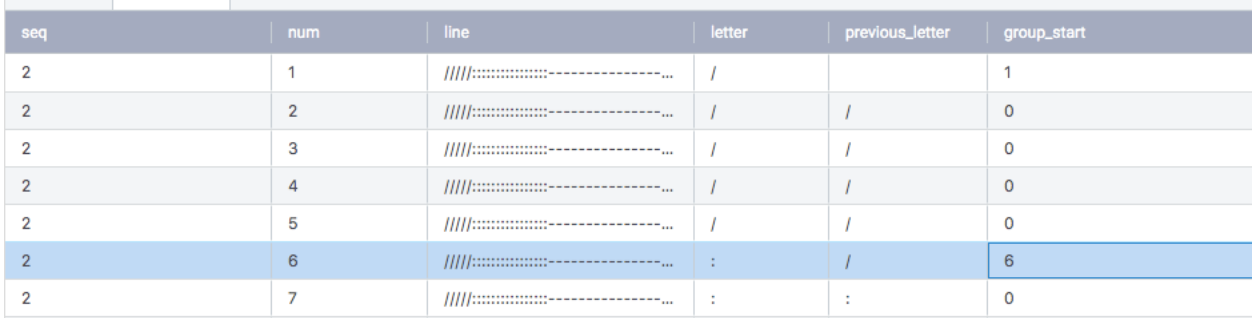

We want to use the group\_start along with the next\_group\_start using the [LEAD\(\)](https://docs.aws.amazon.com/redshift/latest/dg/r_WF_LAG.html) function, filtering out all of the rows that don't start a new group. Now we have one row for each group. Each of those rows has sufficient information to calculate the beginning and end of a substring for that group, which we'll call a "chunk".

```
select seq, group start,
       nvl(lead(group_start) over(partition by seq order by group_start),
˓→length(line)+1) as next_group_start,
       substring(line, group_start, next_group_start - group_start) as chunk,
       substring(chunk, 1, 1) || length(chunk) as encoded_chunk
from
(select seq, num, line, substring(line, num, 1) as letter,
      lag(letter) over(partition by seq order by num) as previous_letter,
      case when num = 1 then 1
           when letter <> previous_letter then num
      else 0 end as group_start
   from my_text
   cross join numbers
   where num <= length(line)
   order by seq, num
)
where group_start <> 0
order by seq, group_start
;
```
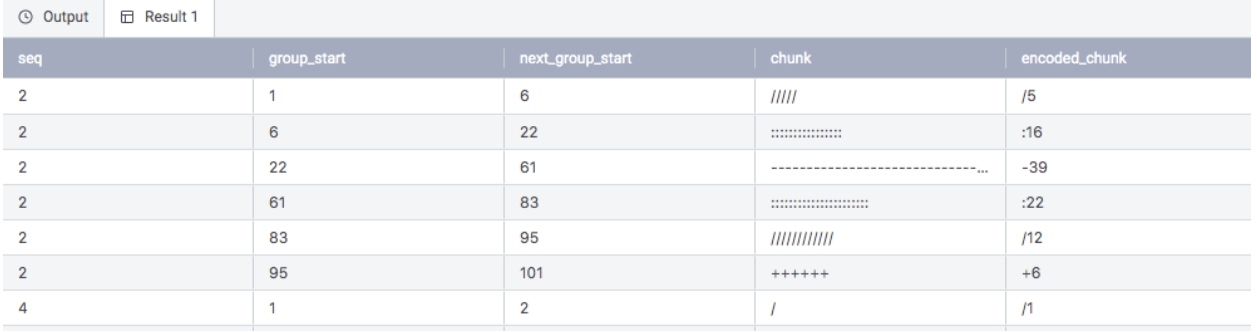

### **Rolling up with the listagg function**

Now we have each chunk "encoded" with the character and count. We only need to bring all of the encoded chunks up to the same row so that the encodings for the entire line are together. The Redshift [LISTAGG\(\)](https://docs.aws.amazon.com/redshift/latest/dg/r_LISTAGG.html) function is what we want here.

```
select seq as id, listagg(encoded_chunk) within group (order by group_start) as value
from (
    select seq, group_start,
          nvl(lead(group_start) over(partition by seq order by group_start),
˓→length(line)+1) as next_group_start,
           substring(line, group_start, next_group_start - group_start) as chunk,
           substring(chunk, 1, 1) || length(chunk) as encoded_chunk
    from
    (select seq, num, line, substring(line, num, 1) as letter,
           lag(letter) over(partition by seq order by num) as previous_letter,
           case when num = 1 then 1
                when letter <> previous_letter then num
           else 0 end as group_start
        from my_text
        cross join numbers
       where num <= length(line)
       order by seq, num
    )
   where group_start <> 0
   order by seq, group_start
)
group by seq
order by seq
;
```
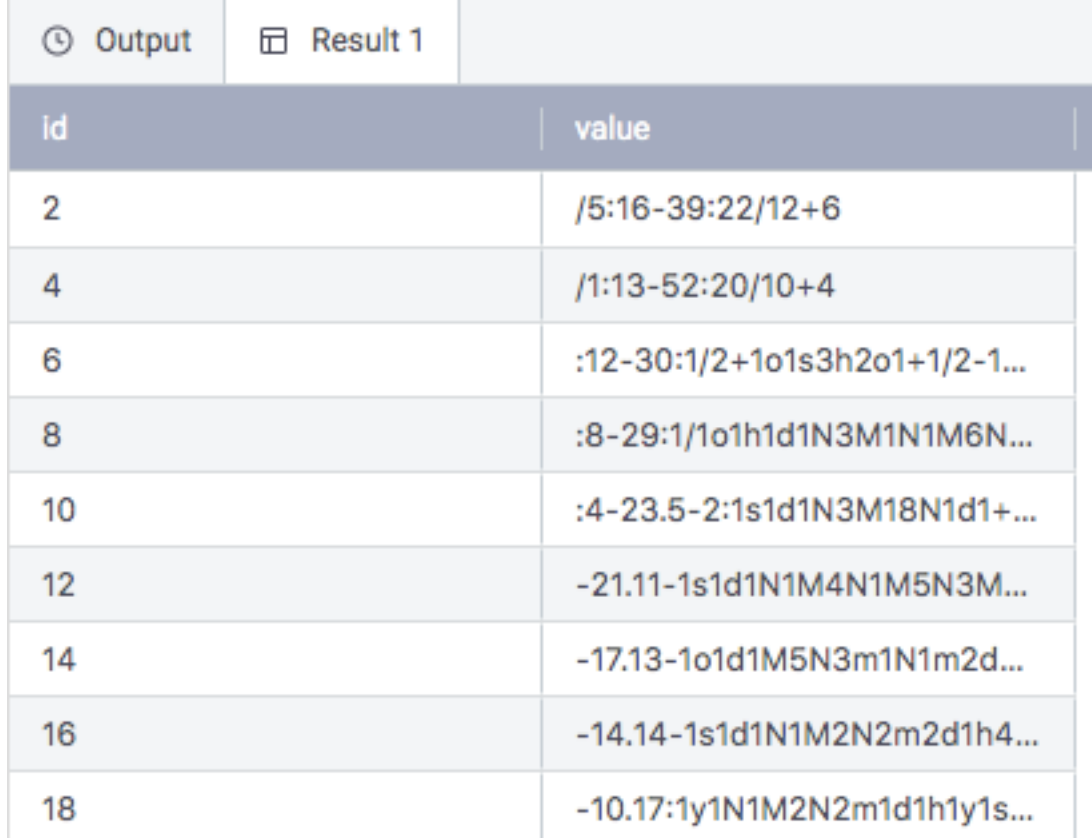

We have now encoded our string lines into an RLE format. Before we decode, let's store that in a table:

```
create table dev.public.rle_data as
select * from ...
;
```
## <span id="page-56-0"></span>**2.3.3 Step 3 - Decoding the Data**

Now our picture is "hidden" in a Redshift table, with each line compressed into RLE format. We used iteration over the substring() function plus some windowing functions to get there. To pull the data out, we are going to use iteration over [Redshift regular expression](https://docs.aws.amazon.com/redshift/latest/dg/String_functions_header.html) functions.

Here is our first row of data:

```
/5:16-39:22/12+6
```
We have a target character, followed by a number that tells how many times to repeat the character. We do have a [REPEAT\(\)](https://docs.aws.amazon.com/redshift/latest/dg/r_REPEAT.html) function in Redshift.

**select** repeat('/', 5);

So, if we can identify the components, we can build the string for that repetition. We know from the previous section that if we can get those repetition strings into columns, we can use the [LISTAGG\(\)](https://docs.aws.amazon.com/redshift/latest/dg/r_LISTAGG.html) function to pull them together into the same row, reconstituting the original string.

#### **Iterating using Regular Expression functions**

Redshift supports several [regular expression](https://en.wikipedia.org/wiki/Regular_expression) functions. Understanding regular expressions is one of the most important skills a programmer can have. With modern database systems, that includes SQL programmers. MPP SQL systems vary widely in their support for regular expressions. In Redshift, the [REGEXP\\_SUBSTR\(\)](https://docs.aws.amazon.com/redshift/latest/dg/REGEXP_SUBSTR.html) function is straight-forward but limited.

```
select *, REGEXP_SUBSTR(value, '\\D\\d{1,}', 1, 1)
from rle_data a
order by id
;
```
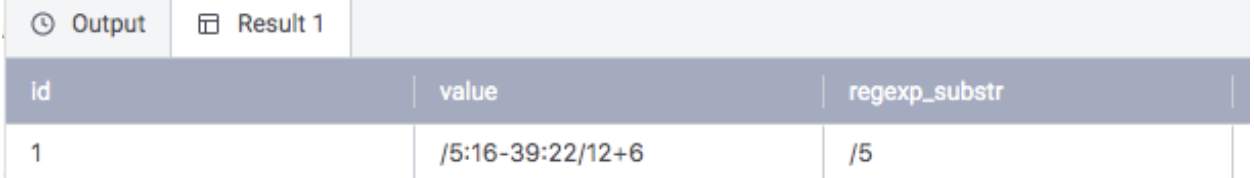

With this function we are substringing the value column, which contains the RLE encoded string, using the pattern  $\\D \Delta\{1, \}$ , starting from the beginning of the string, and extracting the first occurrence of the string, which is /5. Developing regular expression patterns begins with thinking clearly about what you are trying to achieve. In this case, we set up our RLE to be "a character followed by some digits". Another way to characterize that statement is "a non-digit followed by at least 1 digit", which is represented by the pattern  $\(\D\{\dagger, \}$ .

With Hive, we could "explode" directly into an array with multiple occurrences of the regular expression. With Redshift, we'll use the previous technique of using a numbers table to drive iteration over the *occurrence* parameter of REGEXP\_SUBSTR() . The only thing we need to know is when to stop iterating, which could be different for each string. Fortunately, the [REGEXP\\_COUNT\(\)](https://docs.aws.amazon.com/redshift/latest/dg/REGEXP_COUNT.html) function will help with that.

```
select *, REGEXP_SUBSTR(value, '\\D\\d{1,}', 1, num)
from rle_data a
cross join numbers n
where num <=REGEXP_COUNT(value, '\\D\\d{1,}')
order by id, num
;
```
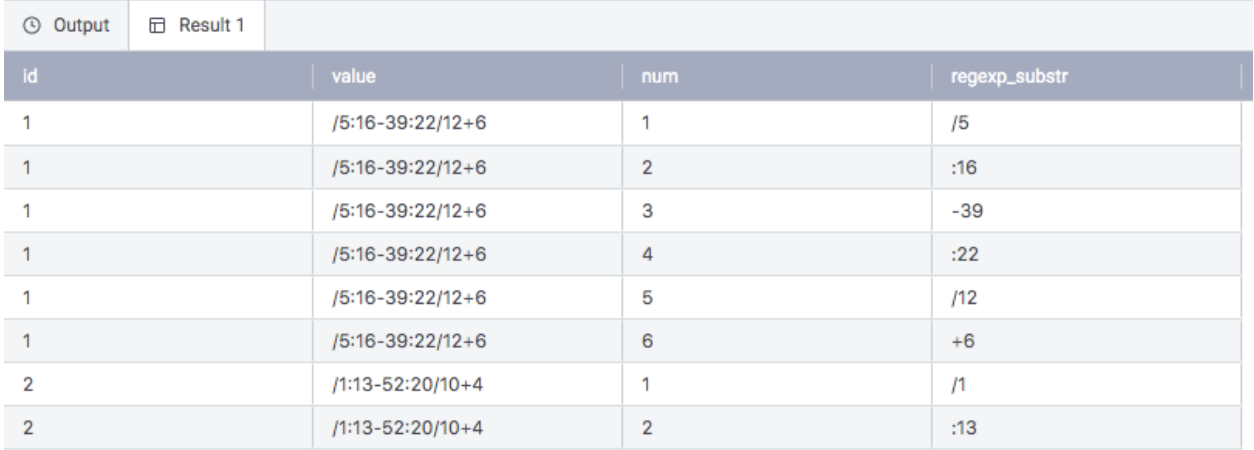

For each pattern occurrence, we want to expand it using the REPEAT() function shown above. For that function, we need the first character of the occurrence and the number of times to repeat, which is everything in the pattern occurrence after the first character. Let's look at all of that data on a single row:

```
select row_number() over (partition by 1) as key,
      id as line_number, num as pat_number, value as rle_line,
      REGEXP_SUBSTR(value, '\\D\\d{1,}', 1, num) as pattern_occurrence,
      substring(pattern_occurrence, 1, 1) as rle_char,
      cast(substring(pattern_occurrence, 2) as int) as char_count,
      repeat(rle_char, char_count) as expanded_pattern
from
 (select *, REGEXP_SUBSTR(value, '\\D\\d{1,}', 1, num)
 from rle_data a
 cross join numbers n
 where num <=REGEXP_COUNT(value, '\\D\\d{1,}')
 order by id, num
) as rle_data
order by id, num
 ;
```
#### Q Output **E Result 1**

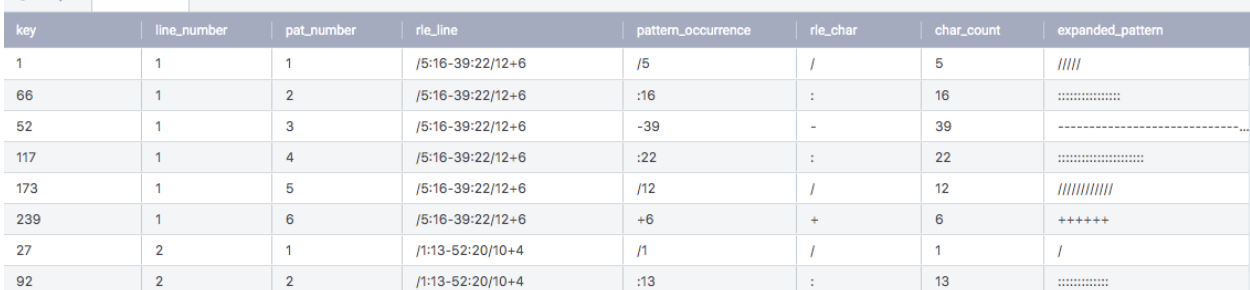

#### **Rolling up**

Once again, we can use the LISTAGG() function to roll this data up to a single row.

```
select line_number, rle_line, listagg(expanded_pattern) within group (order by line_
˓→number, pat_number) as full_line
from
    (select row_number() over (partition by 1) as key,
           id as line_number, num as pat_number, value as rle_line,
           REGEXP_SUBSTR(value, '\\D\\d{1,}', 1, num) as pattern_occurrence,
           substring(pattern_occurrence, 1, 1) as rle_char,
           cast(substring(pattern_occurrence, 2) as int) as char_count,
           repeat(rle_char, char_count) as expanded_pattern
    from
     (select *, REGEXP_SUBSTR(value, '\\D\\d{1,}', 1, num)
     from rle data a
     cross join numbers n
     where num <=REGEXP_COUNT(value, '\\D\\d{1,}')
     order by id, num
    ) as rle_data
   order by id, num
    ) rle_detail
group by line_number, rle_line
order by line_number
;
```
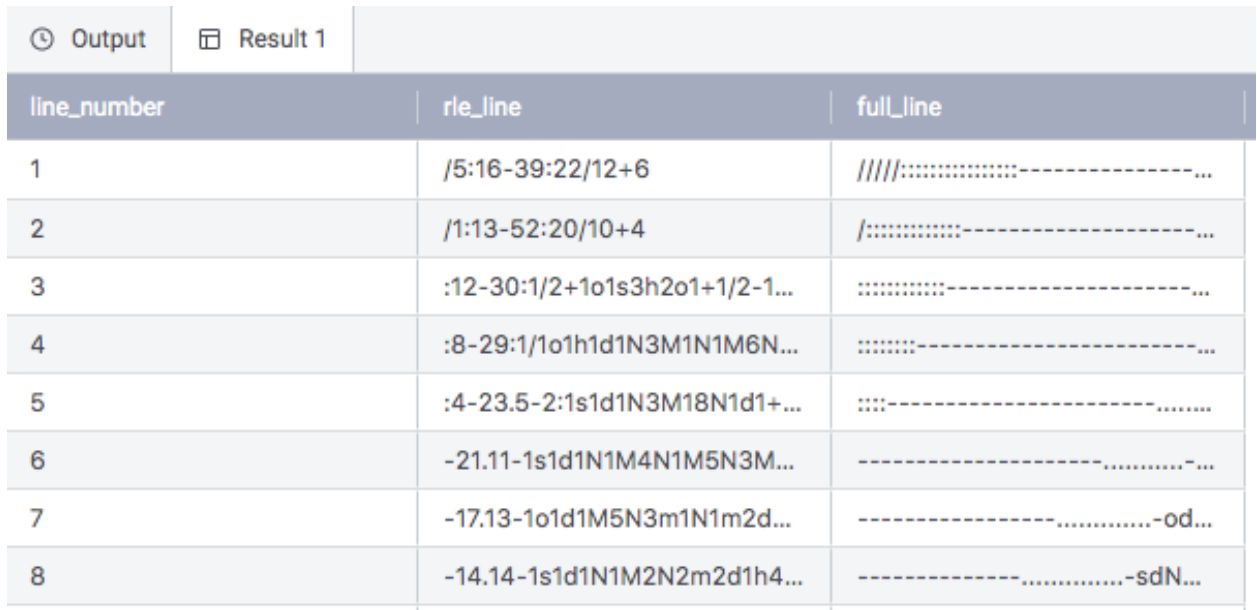

Now the full\_line column has your complete picture, decoded from RLE format.

# <span id="page-59-0"></span>**2.3.4 Conclusion**

You will probably never need to hide an ASCII picture of a cat (or a co-worker) inside your Redshift database. However, you will certainly need to iterate over subsets of data, use windowing functions to group data, and use regular expressions to manipulate strings.

As modern data analysts and data engineers, we need to expand our toolbox to include all types of string manipulations. The next time you are asked to do something out of the ordinary in Redshift, Snowflake, or any other cloud database, you will be ready.